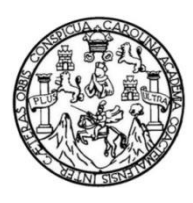

Universidad de San Carlos de Guatemala Facultad de Ingeniería Escuela de Ingeniería en Ciencias y Sistemas

## **SISTEMA DE EVALUACIÓN DE ESTUDIANTES DEL DEPARTAMENTO DE INGLÉS DE LA FACULTAD DE INGENIERÍA DE LA UNIVERSIDAD DE SAN CARLOS DE GUATEMALA**

## **Luis Fernando Coti Itzep**

Asesorado por la Inga. Susan Veronica Gudiel Herrera

Guatemala, agosto de 2013

#### UNIVERSIDAD DE SAN CARLOS DE GUATEMALA

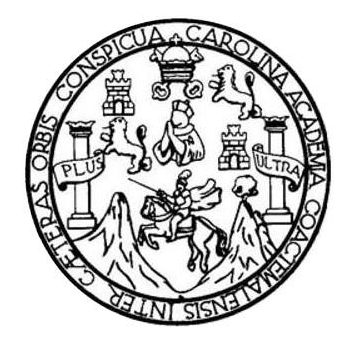

FACULTAD DE INGENIERÍA

## **SISTEMA DE EVALUACIÓN DE ESTUDIANTES DEL DEPARTAMENTO DE INGLÉS DE LA FACULTAD DE INGENIERÍA DE LA UNIVERSIDAD DE SAN CARLOS DE GUATEMALA**

TRABAJO DE GRADUACIÓN

# PRESENTADO A LA JUNTA DIRECTIVA DE LA FACULTAD DE INGENIERÍA POR

## **LUIS FERNANDO COTI ITZEP**

ASESORADO POR LA INGA. SUSAN VERÓNICA GUDIEL HERRERA

AL CONFERÍRSELE EL TÍTULO DE

### **INGENIERO EN CIENCIAS Y SISTEMAS**

GUATEMALA, AGOSTO DE 2013

# UNIVERSIDAD DE SAN CARLOS DE GUATEMALA FACULTAD DE INGENIERÍA

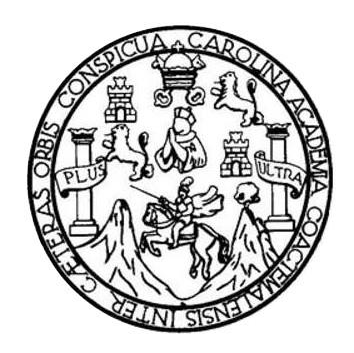

## **NÓMINA DE JUNTA DIRECTIVA**

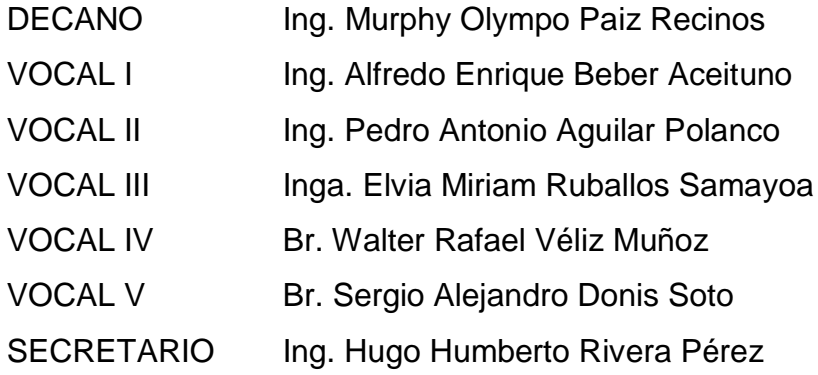

## **TRIBUNAL QUE PRACTICÓ EL EXAMEN GENERAL PRIVADO**

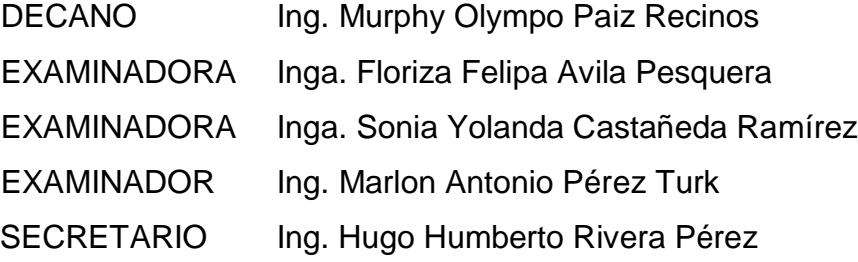

# HONORABLE TRIBUNAL EXAMINADOR

En cumplimiento con los preceptos que establece la ley de la Universidad de San Carlos de Guatemala, presento a su consideración mi trabajo de graduación titulado:

## SISTEMA DE EVALUACIÓN DE ESTUDIANTES DEL DEPARTAMENTO DE INGLÉS DE LA FACULTAD DE INGENIERÍA DE LA UNIVERSIDAD DE SAN CARLOS DE GUATEMALA

Tema que me fuera asignado por la Dirección de la Escuela de Ingeniería en Ciencias y Sistemas, el día 28 de agosto de 2012.

Luis Fernando Coti Itzep

Guatemala, 06 de mayo de 2013.

Inga Sigrid Alitza Calderón de León Directora Unidad de EPS. Facultad de Ingeniería. Presente.

Estimada Inga. Sigrid Calderón

Por este medio, atentamente le informo que como Asesora de la práctica del Ejercicio Profesional Supervisado del estudiante universitario de la carrera de Ingeniería en Ciencias y Sistemas, Luis Fernando Coti Itzep, carné 2001-30024 procedí a revisar el informe final cuyo título es "SISTEMA DE EVALUACIÓN DE ESTUDIANTE DEL DEPARTAMENTO DE INGLÉS DE LA FACULTAD DE INGENIERÍA DE LA UNIVERSIDAD DE SAN CARLOS DE **GUATEMALA".** 

En tal virtud, LO DOY POR APROBADO, solicitándole darle el trámite respectivo. Sin otro particular me es grato suscribirme. Atentamente.

Susan Verónica Gudiel Herrera.

Ingeniera en Ciencias y Sistemas. Susan Verônica Gudiel Herrero Ingeniera en Ciencias y Sistemas Colegiado No. 5453

**UNIVERSIDAD DE SAN CARLOS DE GUATEMALA** 

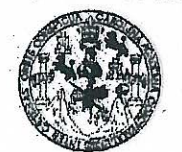

**FACULTAD DE INGENIERIA** 

**UNIDAD DE EPS** 

Guatemala, 24 de mayo de 2013. REF.EPS.DOC.603.05.2013.

Inga. Sigrid Alitza Calderón de León Directora Unidad de EPS Facultad de Ingeniería Presente

Estimada Ingeniera Calderón de León.

Por este medio atentamente le informo que como Supervisora de la Práctica del Ejercicio Profesional Supervisado, (E.P.S) del estudiante universitario de la Carrera de Ingeniería en Ciencias y Sistemas, Luis Fernando Coti Itzep carné No. 200130024 procedí a revisar el informe final, cuyo título es "SISTEMA DE EVALUACIÓN DE ESTUDIANTES DEL DEPARTAMENTO DE INGLÉS DE LA FACULTAD DE INGENIERÍA DE LA UNIVERSIDAD DE SAN CARLOS DE GUATEMALA".

En tal virtud, LO DOY POR APROBADO, solicitándole darle el trámite respectivo.

Sin otro particular, me es grato suscribirme.

FFAPdM/RA

Atentamente,

"Id y Enseñad a Todos" Inga. Floriza Felipa Avila Pesquera de Medinilla Supervisora de EPS Área de Ingeniería en Ciencias y Sistemas ASESOR(A)-SUPERVISOR(A) DE EPS Maidad de Prácticas de Ingeniería y EPS acultad de Inge

Edificio de EPS, Facultad de Ingeniería, Ciudad Universitaria, zona 12 Teléfono directo: 2442-3509

UNIVERSIDAD DE SAN CARLOS DE GUATEMALA

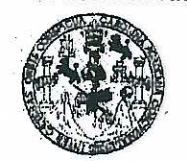

**FACULTAD DE INGENIERIA** 

**UNIDAD DE EPS** 

Guatemala, 24 de mayo de 2013. REF.EPS.D.396.05.2013.

Ing. Marlon Antonio Pérez Turk Director Escuela de Ingeniería Ciencias y Sistemas Facultad de Ingeniería Presente

Estimado Ingeniero Perez Turk.

Por este medio atentamente le envío el informe final correspondiente a la práctica del Ejercicio "SISTEMA DE EVALUACIÓN DE Profesional Supervisado,  $(E.P.S)$ titulado ESTUDIANTES DEL DEPARTAMENTO DE INGLÉS DE LA FACULTAD DE INGENIERÍA DE LA UNIVERSIDAD DE SAN CARLOS DE GUATEMALA", que fue desarrollado por el estudiante universitario Luis Fernando Coti Itzep carné No. 200130024 quien fue debidamente asesorado por la Inga. Susan Verónica Gudiel Herrera y supervisado por la Inga. Floriza Felipa Ávila Pesquera de Medinilla.

Por lo que habiendo cumplido con los objetivos y requisitos de ley del referido trabajo y existiendo la aprobación del mismo por parte de la Asesora y la Supervisora de EPS, en mi calidad de Directora apruebo su contenido solicitándole darle el trámite respectivo.

Sin otro particular, me es grato suscribirme.

Atentamente, "Id y Enseñad a Todos"

Inga. Sigrid furfad de Directora ON Unidad de Fracticas de Ingeniería y EPS DIRE Facultad de Ingenier

SACdL/ra

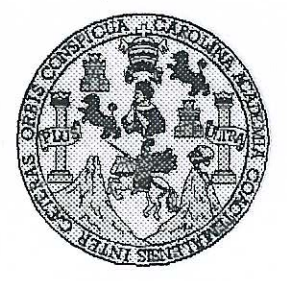

Universidad San Carlos de Guatemala Facultad de Ingeniería Escuela de Ingeniería en Ciencias y Sistemas

Guatemala, 10 de Julio de 2013

Ingeniero **Marlon Antonio Pérez Turk** Director de la Escuela de Ingeniería **En Ciencias y Sistemas** 

Respetable Ingeniero Pérez:

Por este medio hago de su conocimiento que he revisado el trabajo de graduación-EPS del estudiante LUIS FERNANDO COTI ITZEP, carné 2001-30024, titulado: "SISTEMA DE EVALUACIÓN DE ESTUDIANTES DEL DEPARTAMENTO DE INGLÉS DE LA FACULTAD DE INGENIERÍA DE LA UNIVERSIDAD DE SAN CARLOS DE GUATEMALA", y a mi criterio el mismo cumple con los objetivos propuestos para su desarrollo, según el protocolo.

Al agradecer su atención a la presente, aprovecho la oportunidad para suscribirme,

Atentamente,

Ing. Carlos Alfredo Azurdia Coordinador de Privados Revisión de Trabajos de Graduación

UNIVERSIDAD DE SAN CARLOS DE GUATEMALA E  $\mathcal{S}$  $\overline{C}$  $\mathcal{U}$ **E** L FACULTAD DE INGENIERÌA ESCUELA DE CIENCIAS Y SISTEMAS  $\mathcal{A}$ TEL: 24767644  $\boldsymbol{\Phi}$ E. El Director de la Escuela de Ingeniería en Ciencias y Sistemas de la Facultad de Ingeniería de la Universidad de  $\mathcal C$ San Carlos de Guatemala, luego de conocer el dictamen del  $\overline{I}$ asesor con el visto bueno del revisor y del Licenciado en **E** Letras, del trabajo de graduación "SISTEMA DE  $\mathcal{N}$  $\mathcal{C}$ DEL. **EVALUACIÓN ESTUDIANTES**  $DE$  $\boldsymbol{I}$ DEPARTAMENTO DE INGLÉS DE LA FACULTAD DE  $\boldsymbol{\mathcal{A}}$ INGENIERÍA DE LA UNIVERSIDAD DE SAN CARLOS  $\overline{S}$ DE GUATEMALA", realizado por el estudiante LUIS FERNANDO COTI ITZEP, aprueba el presente trabajo y  $\gamma$ solicita la autorización del mismo.  $\mathcal{S}$  $\overline{I}$ "ID Y ENSEÑAD A TODOS" S  $\tau$ F.  $\mathcal{M}$ DE SAN CARLOS OF US Я **DIRECCION DE**  $\mathcal{S}$ **NIERIA EN CIENCIAS SISTEMAS Intonto Pérez Turk** Director, Escueta de Ingeniería en Ciencias y Sistemas Guatemala, 14 de agosto 2013

Universidad de San Carlos de Guatemala

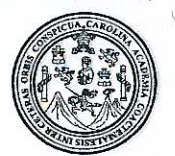

Facultad de Ingeniería Decanato

#### Ref.DTG.577.2013

El Decanó de la Facultad de Ingeniería de la Universidad de San Carlos de Guatemala, luego de conocer la aprobación por parte del Director de la Escuela de Ciencias y Sistemas, al trabajo de graduación titulado: SISTEMA DE EVALUACIÓN DE ESTUDIANTES DEL DEPARTAMENTO DE INGLÉS DE LA FACULTAD DE INGENIERÍA DE LA UNIVERSIDAD DE SAN CARLOS DE GUATEMALA, presentado (por el Cestudiante universitario: Luis Fernando Coti Itzep, procede a la autorización para la impresión del mismo.

2 CARLO

IMPRIMASE.

**Olympo Paiz Recinos** Ing. **Murphy** DECANO **Decano** FACULTAD DE INGENIERI

Guatemala, agosto de 2013

/cc

# **ACTO QUE DEDICO A:**

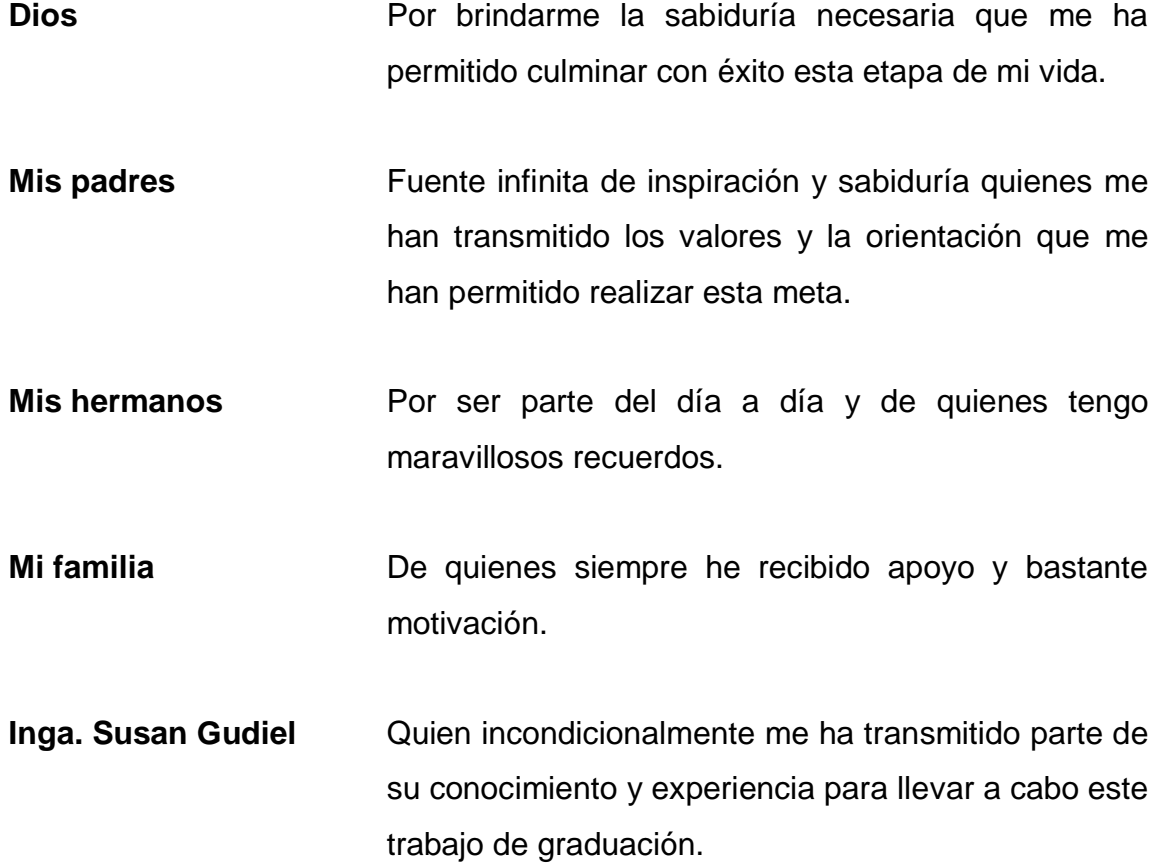

# ÍNDICE GENERAL

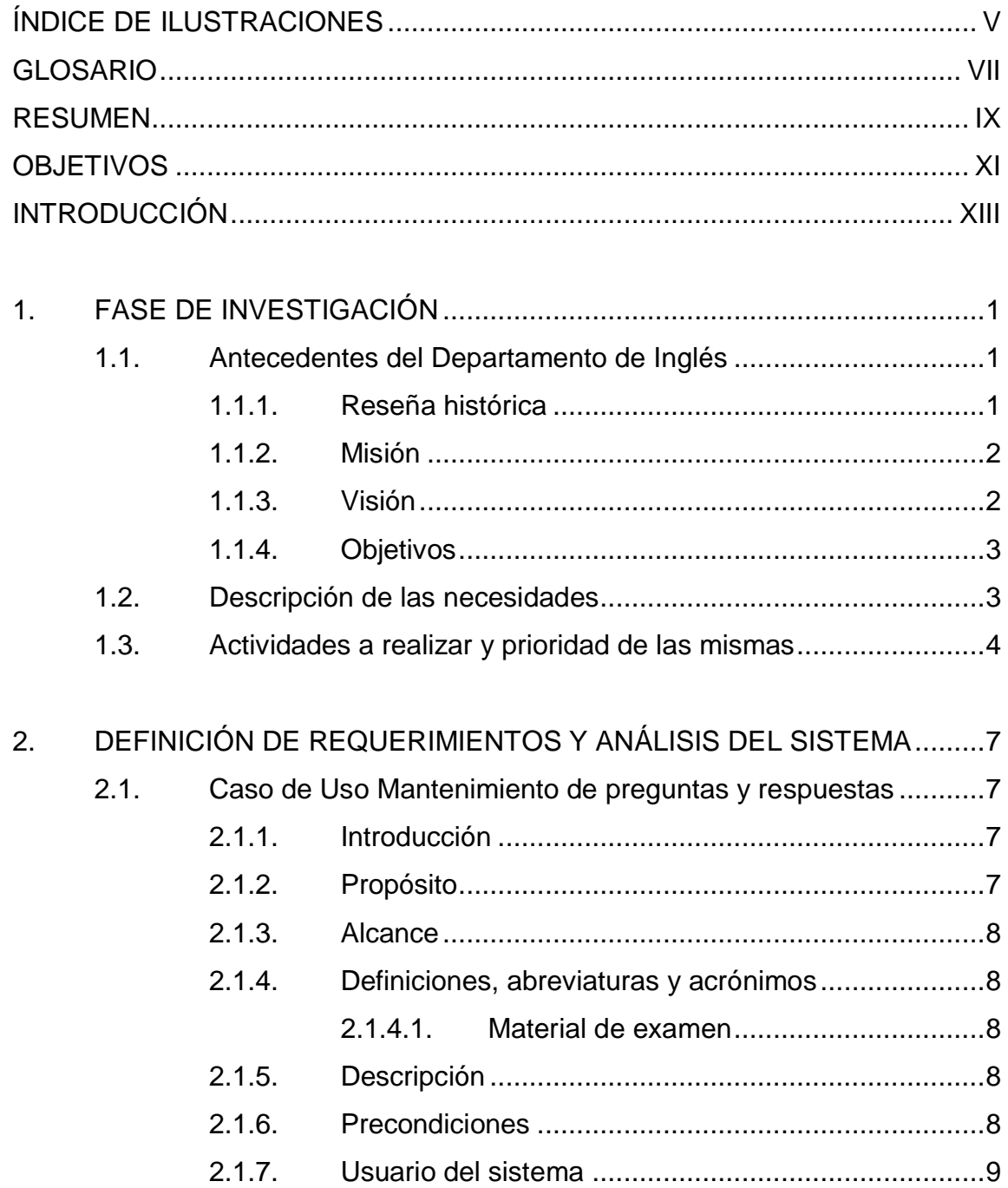

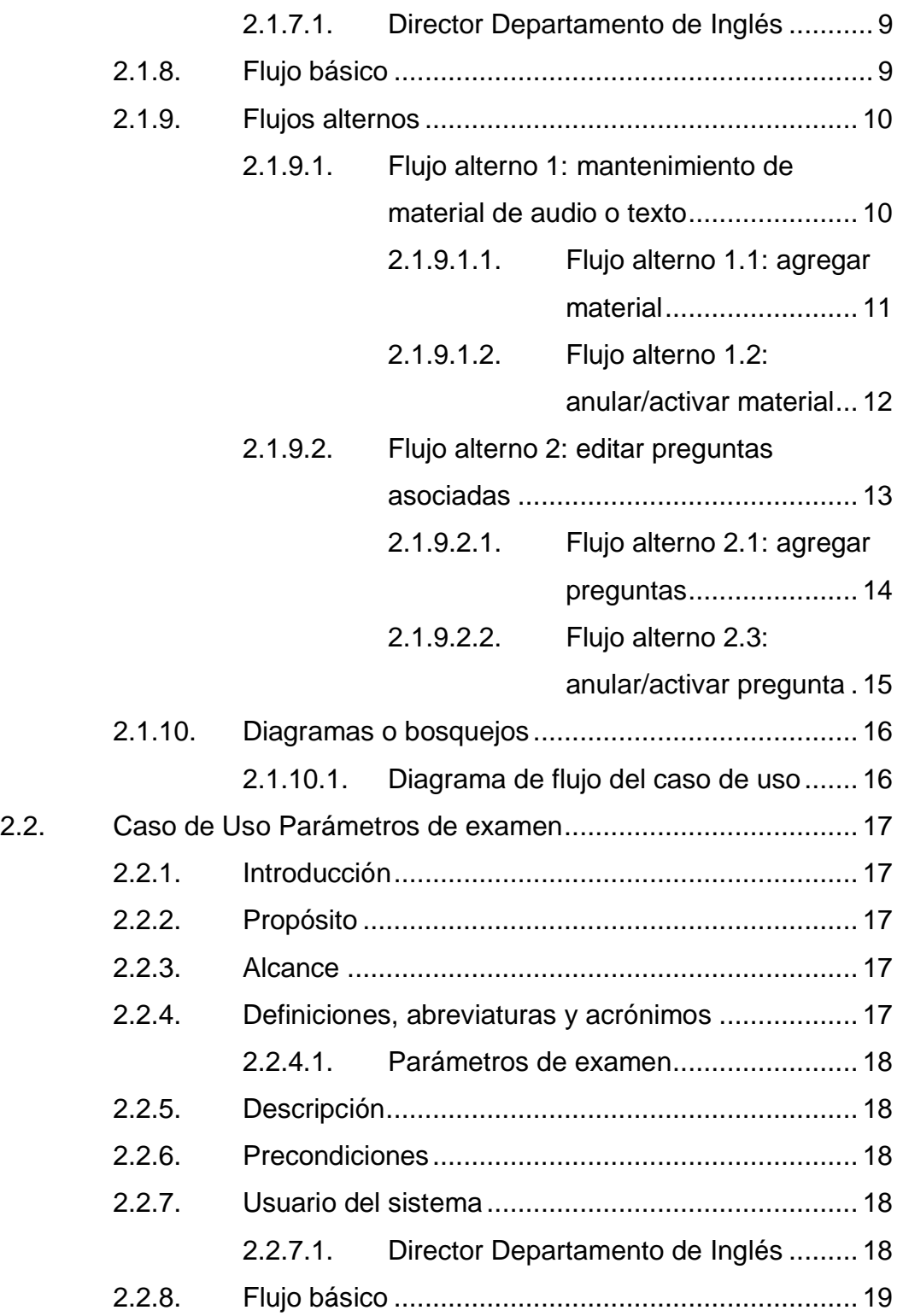

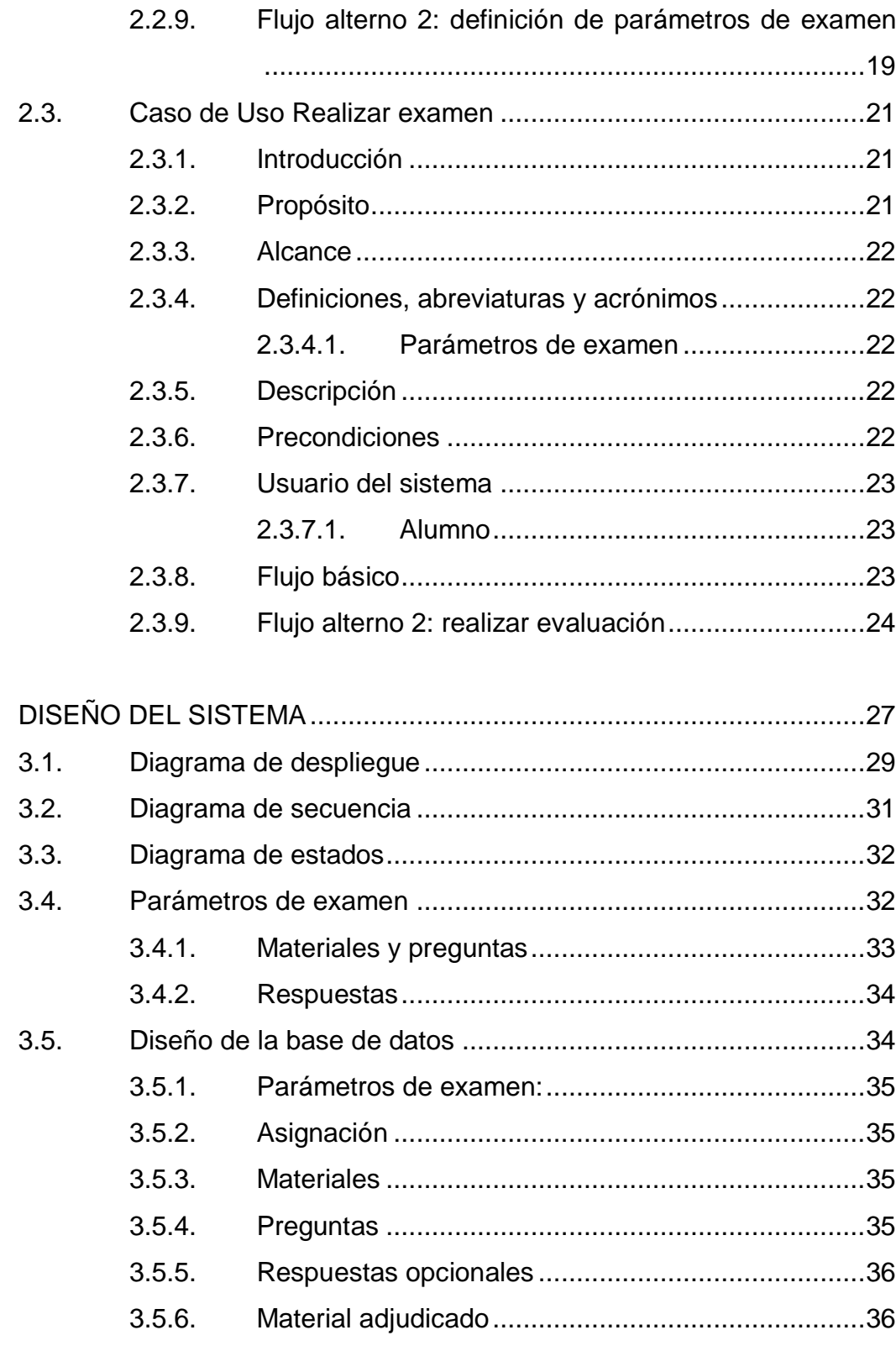

3.

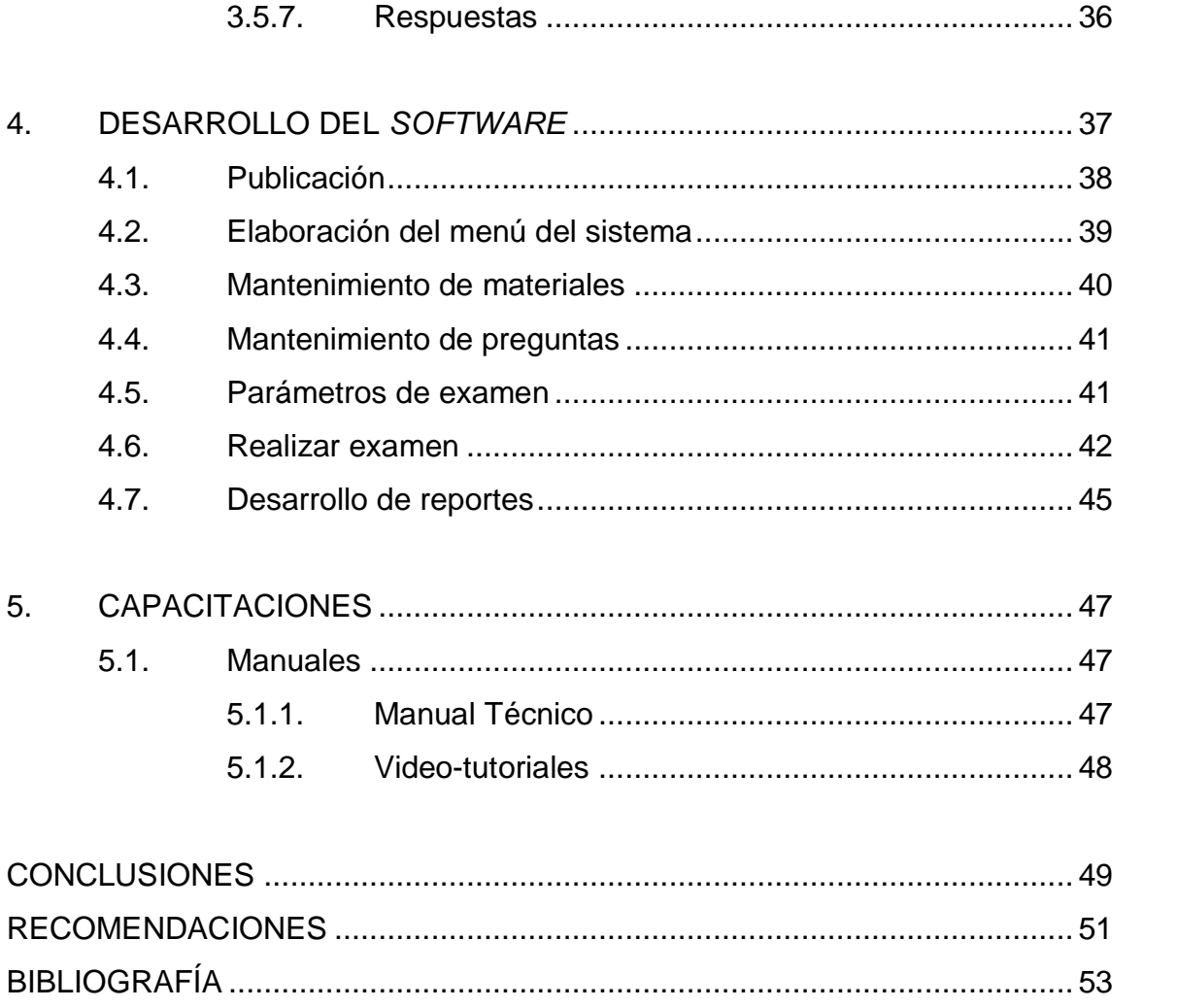

# <span id="page-15-0"></span>**ÍNDICE DE ILUSTRACIONES**

## **FIGURAS**

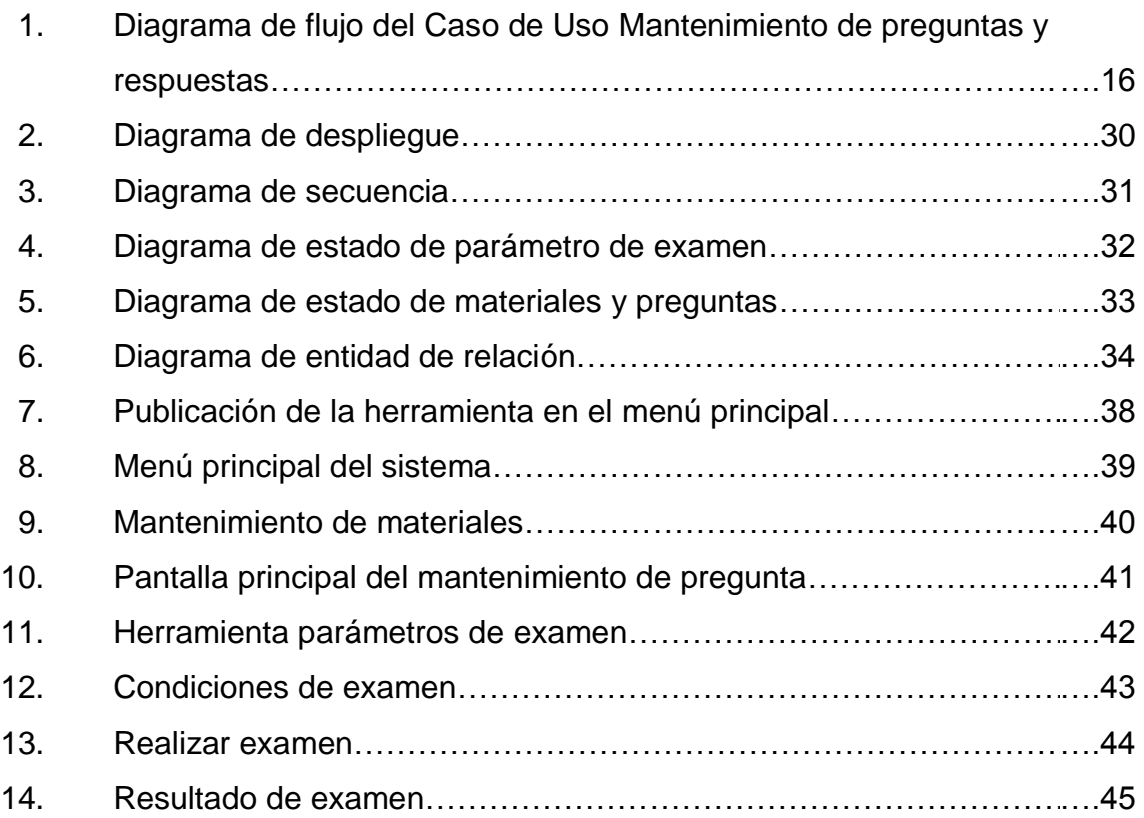

## **TABLAS**

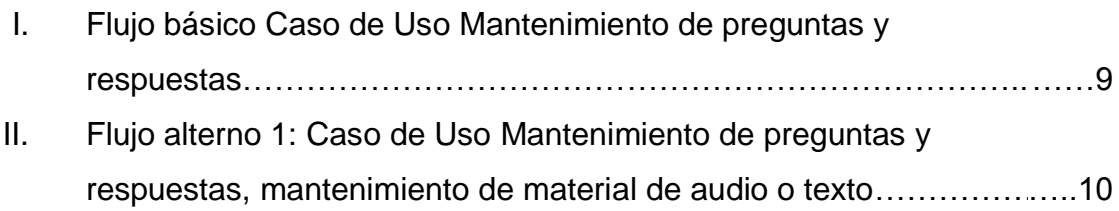

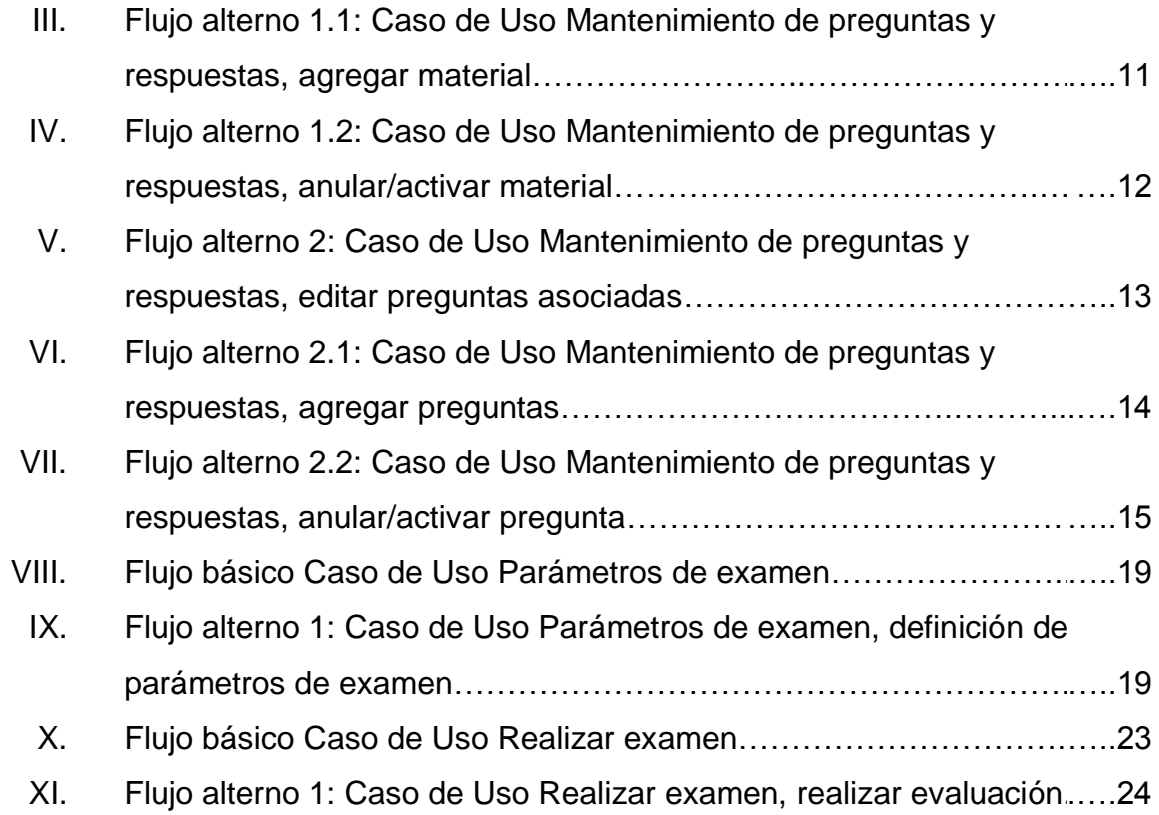

### **GLOSARIO**

- <span id="page-17-0"></span>*AJAX* Acrónimo de A*synchronous JavaScript And XML* (JavaScript asíncrono y XML), es una técnica de [desarrollo](http://es.wikipedia.org/wiki/Desarrollo_web) *web* para crear aplicaciones interactivas que se ejecutan del lado del cliente.
- **Audio** Se refiere al audio que se presenta en la serie de preguntas en las que se le presenta al estudiante un dialogo en audio, el cual sirve de base para plantearle una serie de interrogantes.
- **Casos de Uso** Es una descripción de los pasos o las actividades que deberán realizarse para llevar a cabo algún proceso.
- **EPS** La Universidad de San Carlos de Guatemala, a través de sus diferentes programas de extensión, permite una vinculación con la sociedad guatemalteca, contribuyendo a la solución de la problemática nacional y al mejoramiento de la calidad de vida de sus habitantes.

El Ejercicio Profesional Supervisado es uno de estos programas y permite a la facultad de ingeniería, trabajar en coordinación con diferentes instituciones públicas y privadas como: municipalidades,

ministerios, cooperativas, organismos no gubernamentales, ingenios azucareros, fundaciones, hospitales, dependencias de la Universidad de San Carlos de Guatemala, etc.

- **Material** Este es presentado a los alumnos en el momento en el que se realizan las evaluaciones y del cual se derivan las preguntas. Puede ser un archivo de audio o pasajes de texto.
- **Preguntas de lectura** Serie de preguntas que se derivan de un pasaje de texto presentado al estudiante durante la evaluación.
- **Preguntas gramaticales** Consultas presentadas al estudiante de forma individual que tienen como objetivo evaluar el conocimiento de gramática en el idioma inglés del estudiante.
- **QA Esfuerzo total para plantear, organizar, dirigir y** controlar la calidad en un sistema
- **Usabilidad** Facilidad con que las personas pueden utilizar una herramienta en particular.
- **Versionamiento** Es el proceso de asignación de un nombre o número único a un [software](http://es.wikipedia.org/wiki/Software) para indicar su nivel de desarrollo.

#### **RESUMEN**

<span id="page-19-0"></span>En el Departamento de Inglés se realizan tres tipos de exámenes: el examen Único, el de Suficiencia y el de Ubicación.

Al aprobar el examen Único el alumno demuestra tener un excelente manejo del idioma inglés, por lo que se le dan por aprobados los cursos de idioma técnico y se le atribuyen los créditos correspondientes.

El examen de Suficiencia, da al alumno que lo desee la oportunidad de exonerarse del curso de Idioma Técnico que le corresponde asignarse.

Y el examen de Ubicación, se enfoca en calificar el nivel de manejo con el que cuentan los estudiantes en la lengua extranjera y dependiendo del resultado permitirles la asignación en los cursos del Idioma Técnico 1 al 4.

Para realizar el examen de Ubicación, el Departamento de Inglés cuenta con un programa de software que soporta los tres tipos de preguntas que se realizan en este examen. Sin embargo, este programa no maneja una base de datos de los alumnos que aprueban el examen, no permite dar mantenimiento a preguntas y respuestas, requiere de librerías especiales que no están disponibles en el sistema operativo instalado en las computadoras donde se realizan estas evaluaciones, a estas computadoras se les da mantenimiento cada determinado tiempo, realizando sobre ellas la instalación por defecto del sistema operativo, lo cual implica instalar de nuevo las librerías necesarias en cada una de las computadoras de los laboratorios para realizar la evaluación.

El presente EPS consiste en automatizar los exámenes de Ubicación realizados por el Área de Idioma Técnico, se determinó que la mejor forma de cumplir con esta necesidad fue la de elaborar el presente sistema *web* que como principales características tiene:

- Contar con una base de datos donde se almacena el resultado e información de las evaluaciones realizadas.
- Dar mantenimiento a las preguntas y respuestas en sus distintas modalidades.
- Permitir al administrador del sistema definir los parámetros necesarios para realizar las evaluaciones, parámetros tales como la duración de examen y la cantidad de preguntas en sus distintas modalidades.

## **OBJETIVOS**

#### <span id="page-21-0"></span>**General**

Desarrollar un sistema que permita realizar las evaluaciones de ubicación de los estudiantes que opten a la inscripción del Idioma Técnico impartido por el Área de Idioma Técnico de la Facultad de Ingeniería.

### **Específicos**

- 1. Crear una base de datos de preguntas y respuestas en sus tres modalidades (audio, lectura y gramática). Base de datos a la cual se le pueda dar mantenimiento correspondiente.
- 2. Realizar el examen vía *web* a partir de las preguntas y respuestas que el administrador defina en el mantenimiento del examen.
- 3. Reportar el resultado de los exámenes realizados por los estudiantes.
- 4. Evitar la instalación de librerías, cada vez que se les de mantenimiento a las computadoras donde se llevan a cabo los exámenes.
- 5. Dar a conocer al estudiante el resultado de su examen al finalizarlo tanto en pantalla como por correo electrónico a la casilla que se le brindo en el dominio de la Facultad.

6. A través de los reportes ayudar al encargado de dar mantenimiento a las preguntas y respuestas a identificar las falencias encontradas en el sistema de evaluación.

## **INTRODUCCIÓN**

<span id="page-23-0"></span>El Departamento de Inglés de la Facultad de Ingeniería de la Universidad de San Carlos de Guatemala, tiene una diversidad de necesidades en cuanto a automatización de procesos se refiere.

Existen tres tipos de exámenes en este departamento, que permiten a los alumnos ubicarse o exonerarse de los cursos impartidos por éste, estos exámenes son:

- El Único que pretende corroborar si el estudiante cuenta con las habilidades suficientes del idioma inglés, quien lo aprueba es exonerado de todos los cursos del Área de Idioma Técnico y le son asignados los créditos correspondientes.
- De Ubicación, que se enfoca en localizar el nivel de los estudiantes en la lengua extranjera y de esta manera permitirles la asignación en los cursos del idioma técnico 1 al 4 según el resultado que obtengan.
- Por Suficiencia que da al estudiante la posibilidad de aprobar el curso que le correspondería asignarse y también obtener los créditos correspondientes.

El examen de Ubicación es uno de los procesos de mayor necesidad de automatización, en el semestre se realiza este examen a un aproximado de 2000 estudiantes, este número de alumnos hace que este proceso sea difícil de

realizar pues el software con el que se realizan actualmente las evaluaciones no cuenta con una base de datos que permita a los administradores contar con las notas de cada uno de sus alumnos en cualquier otro instante más allá de cuando el alumno finaliza su examen, tampoco cuenta con un módulo que le permita dar mantenimiento a los distintos tipos de preguntas y respuestas.

Lo que se pretende con este proyecto es proporcionar a los encargados de realizar las evaluaciones de Ubicación de una herramienta con la que puedan realizar el mantenimiento de los exámenes, realizarlos y llevar el control de notas.

## **1. FASE DE INVESTIGACIÓN**

<span id="page-25-0"></span>En este capítulo se describen los antecedentes históricos del Área de Idioma Técnico de la Facultad de Ingeniería, la misión y visión de esta Área, los objetivos que esta persigue. Se describe como se identificó la necesidad de automatizar el proceso de los exámenes de Ubicación, los productos que resuelven estas necesidades y la prioridad para llevar a cabo la elaboración de estos productos.

#### <span id="page-25-1"></span>**1.1. Antecedentes del Departamento de Inglés**

A continuación se presenta una reseña historia de los cursos de Idioma Técnico en la Facultad de Ingeniería, la misión y visión del departamento de Inglés, esta información fue sustraída de la página *web* de este mismo.

#### **1.1.1. Reseña histórica**

<span id="page-25-2"></span>Los cursos de Idioma Técnico se han impartido en la Facultad de Ingeniería en diferentes períodos. De 1971 a 1975 se impartieron los cursos de Idioma Técnico I e Idioma Técnico II y cuyo objetivo era la enseñanza del idioma inglés. Estos cursos se dejaron de impartir al pensarse que la Facultad de Ingeniería no es una escuela adecuada para idiomas, y que con dos cursos solamente se impartían los inicios de un idioma. Con este mismo objetivo se reabren estos dos cursos en 1999 pero ya como un programa piloto. Debido a su éxito, en julio de ese mismo año, se implementó conjuntamente con *Overseas Service Bureau* de Australia el programa de cursos de inglés para la Facultad de Ingeniería, como parte de su pensa de estudios.

En el 2006, según el Punto Décimo, inciso 10.1 del acta No. 39-2005, de sesión celebrada el 27 de octubre de 2005, se aprueba que los cursos de inglés sean obligatorios desde el primer año de estudios a partir de 2006, para que los estudiantes de ingeniería que no tuvieran un buen conocimiento de inglés, pudieran recibir dicho idioma para que alcanzaran un nivel avanzado del mismo cuando cerraran su pensum de estudios. De los 1362 estudiantes que terminaron el curso 996 estudiantes lo aprobaron, esto representa el 73% de la población total de ese año.

Para el primer semestre 2007 se contó con una población de 1980 estudiantes, teniendo un 57% son de nuevo ingreso y el 43% de reingreso. El objetivo sigue siendo el mismo, la enseñanza del idioma inglés, pero la visión está en la transformación mediante un cambio constante para lograr una mejor preparación de los estudiantes egresados de la Facultad de Ingeniería.

#### **1.1.2. Misión**

<span id="page-26-0"></span>"Fortalecer la imagen institucional de la Facultad de Ingeniería de la Universidad de San Carlos de Guatemala, formando profesionales que manejen el idioma inglés como herramienta para el desarrollo de sus actividades en las distintas áreas de la ingeniería, aumentando así el nivel de aceptación de sus egresados en el mercado laboral".

#### **1.1.3. Visión**

<span id="page-26-1"></span>"Ser una institución académica líder en el desarrollo de la habilidad de compresión y análisis de lectura de lenguaje técnico en inglés como herramienta para su entendimiento y manejo, brindando excelencia profesional a los alumnos egresados de la Facultad de Ingeniería de la Universidad de San Carlos de Guatemala, permitiéndoles así ejercer su profesión en un ambiente globalizado".

#### **1.1.4. Objetivos**

<span id="page-27-0"></span>Que el estudiante pueda utilizar las diversas fuentes de referencia y las publicaciones científico-técnicas y evaluar críticamente la información extraída para resumirla en español con claridad y precisión; de manera que al asimilar los contenidos necesarios de la especialidad, el estudiante pueda desarrollar simultáneamente las cuatro habilidades de la lengua: audición, compresión, lectura y expresión oral.

Emplear sistemáticamente el idioma inglés para la interpretación de textos científico-técnicos en inglés relacionados con las diferentes ingenierías.

Desarrollar la actividad cognoscitiva del estudiante, en calidad de futuros profesionales, capaces de enfrentar los grandes retos tecnológicos y científicotécnicos actuales y del futuro.

#### <span id="page-27-1"></span>**1.2. Descripción de las necesidades**

La Facultad de Ingeniería como pionera en desarrollo y uso de la tecnología de la información tiene entre sus metas conseguir la automatización de los procesos que se llevan a cabo dentro de esta. En la búsqueda de procesos en los que se pueda implementar tecnología de la información se han encontrado los exámenes de Ubicación que realizad el Departamento de Inglés.

Esta evaluación se realiza por semestre a un aproximado de 2000 alumnos y para llevar a cabo este proceso el personal a cargo se auxilia de una herramienta de software que a pesar de ofrecer grandes ventajas tiene algunas desventajas que se describen en los siguientes párrafos.

No se puede dar mantenimiento a las preguntas y respuestas, permitiendo a los alumnos recolectar las preguntas y distribuirlas entre sí para que a la próxima vez que se sometan a esta evaluación se les facilite la aprobación del examen, perdiendo con ello el objetivo de medir el conocimiento de los alumnos en el idioma técnico.

No existe una base de datos consolidada donde se almacene el resultado de las evaluaciones. El proceso actual consiste en tomar nota manualmente el resultado de cada uno de los alumnos al momento en el que cada uno de ellos finaliza el examen, esto es debido a que solamente en ese instante es desplegado el resultado y no se registra el resultado en ninguna base de datos.

El software con el que se realizan actualmente los exámenes depende de algunas librerías, que no son incluidas en la instalación por defecto del sistema operativo con el que se cuenta en los laboratorios donde se realiza la evaluación. A las computadoras de los laboratorios donde se realizan estas evaluaciones se le hace cada cierto tiempo un mantenimiento, que consiste en realizar la instalación por defecto del sistema operativo, causando con ello la pérdida de las librerías instaladas para el buen funcionamiento del software con el que actualmente se realizan las evaluaciones.

#### <span id="page-28-0"></span>**1.3. Actividades a realizar y prioridad de las mismas**

En primer lugar se llevará a cabo la toma de requerimientos con entrevistas directas a los usuarios del sistema, elaborando a partir de estas

4

entrevistas los casos de uso necesarios que describan la funcionalidad completa del software que cubra las necesidades de los diferentes usuarios.

Luego de la toma de requerimientos se llevará a cabo el diseño de los distintos componentes de la arquitectura del software, tomando en cuenta siempre que la aplicación quede abierta para poder soportar nuevas funcionalidades y que la implementación de estas nuevas funcionalidades sean realizadas de manera accesible.

Después de haber definido la funcionalidad y el diseño del sistema se llevará a cabo el desarrollo de este, tomando en cuenta las mejores prácticas para la elaboración de los distintos escenarios.

También se llevará a cabo la capacitación de los usuarios. Tomando en cuenta que esta herramienta será utilizada en el futuro por otras personas, se elaborará el manual de usuario y sabiendo de antemano que estos usuarios requerirán nuevas funcionalidades se llevará a cabo la redacción del manual técnico para que se le facilite al encargado implementar nuevas funcionalidades.

# <span id="page-31-0"></span>**2. DEFINICIÓN DE REQUERIMIENTOS Y ANÁLISIS DEL SISTEMA**

Para llevar a cabo la definición de los requerimientos que cumplieran con las necesidades de los usuarios se llevaron a cabo varias entrevistas directamente con los encargados de realizar las evaluaciones, también se realizó un estudio sobre el proceso actual para llevar a cabo la automatización del mismo. Dando como resultado los casos de uso que se presentan en este capítulo.

#### <span id="page-31-1"></span>**2.1. Caso de Uso Mantenimiento de preguntas y respuestas**

Este Caso de Uso describe el flujo básico y los flujos alternativos del sistema a partir de la interactividad con el usuario.

#### **2.1.1. Introducción**

<span id="page-31-2"></span>El presente caso de uso determina la forma en la que se llevará a cabo el mantenimiento de preguntas y respuestas a presentarse durante la evaluación, tomando en cuenta las preguntas de audio, lectura y gramática.

#### <span id="page-31-3"></span>**2.1.2. Propósito**

Determinar la forma en la que se le dará mantenimiento a los tres tipos de preguntas y respuestas y dotar a la herramienta de la usabilidad que esta necesita.

#### **2.1.3. Alcance**

<span id="page-32-0"></span>Determinar las directrices necesarias que darán mantenimiento a la base de datos de preguntas y respuestas en sus tres diferentes modalidades.

#### **2.1.4. Definiciones, abreviaturas y acrónimos**

<span id="page-32-1"></span>A continuación se presentan las definiciones, abreviaturas o acrónimos que puedan ser utilizados a lo largo del caso de uso, propios del sistema de software.

#### **2.1.4.1. Material de examen**

<span id="page-32-2"></span>Es el material que se presenta a los alumnos en el momento en el que se realizan las evaluaciones y del cual se derivan las preguntas. Este material puede ser un archivo de audio o pasajes de texto.

#### **2.1.5. Descripción**

<span id="page-32-3"></span>Este caso de uso describirá la funcionalidad que tendrá la herramienta con la que llevará a cabo el mantenimiento a la base de datos de preguntas y respuestas, y como se realizará la asociación de estas preguntas a los distintos materiales presentados al alumno durante la evaluación.

#### **2.1.6. Precondiciones**

<span id="page-32-4"></span>Que el usuario en sesión tenga el rol de administrador del sistema para poder acceder a la herramienta.

8

#### **2.1.7. Usuario del sistema**

<span id="page-33-0"></span>En esta sección se define el o los usuarios del sistema que tendrán acceso al mantenimiento de preguntas y respuestas.

#### **2.1.7.1. Director Departamento de Inglés**

<span id="page-33-1"></span>Usuario único con los privilegios suficientes para utilizar este módulo, se decidió que este fuera el único usuario, con la intención de resguardar la información que este módulo ofrece.

#### **2.1.8. Flujo básico**

<span id="page-33-2"></span>La siguiente tabla muestra el flujo básico de este Caso de Uso. En este flujo básico se muestran los accesos a la modificación de las preguntas en sus tres distintas modalidades.

# Tabla I. **Flujo básico Caso de Uso Mantenimiento de preguntas y respuestas**

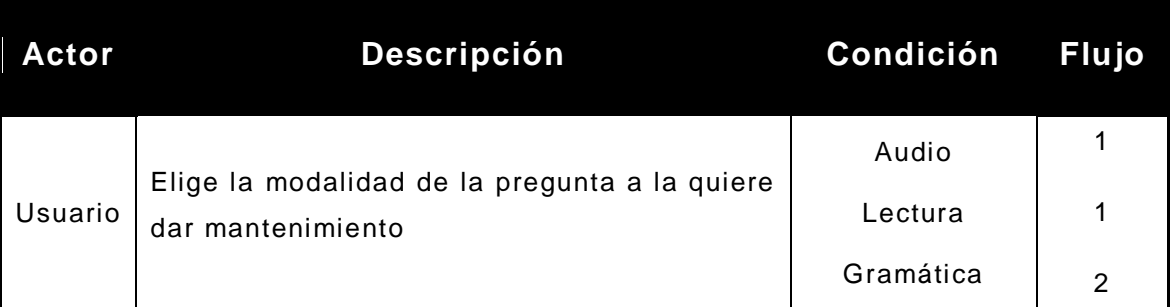

Fuente: elaboración propia.

#### **2.1.9. Flujos alternos**

<span id="page-34-1"></span><span id="page-34-0"></span>Estos flujos son la derivación del flujo básico, en cada uno de ellos se definen tareas tales como agregar material, agregar preguntas y respuestas.

## **2.1.9.1. Flujo alterno 1: mantenimiento de material de audio o texto**

Para la opción de Agregar material el usuario podrá crear un nuevo material. En la opción de Anular/Activar material el usuario dispondrá que el material sea o no presentado a los alumnos al momento de realizar sus exámenes. La opción de Preguntas asociadas mostrará las preguntas asociadas al material en cuestión, dando la posibilidad de editarlas.

# Tabla II. **Flujo alterno 1: Caso de Uso Mantenimiento de preguntas y respuestas, mantenimiento de material de audio o texto**

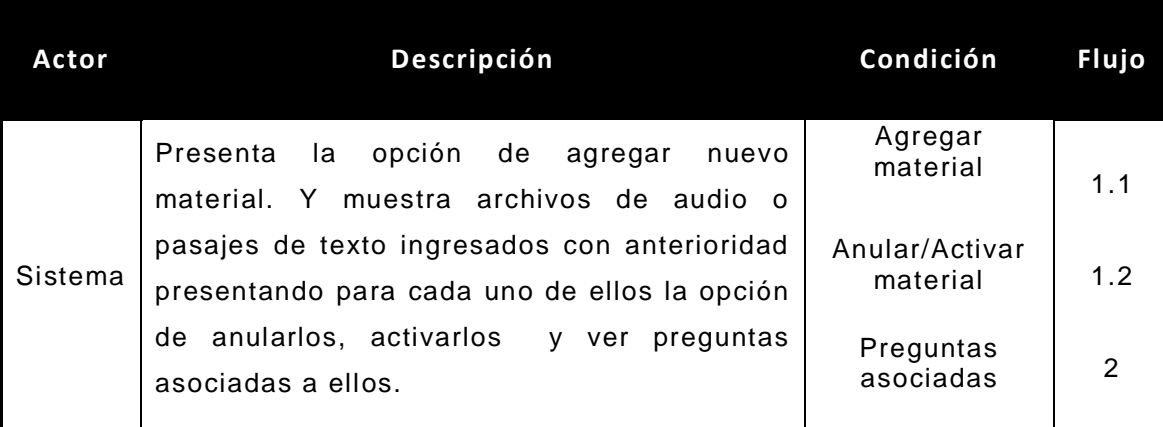

Fuente: elaboración propia.

## **2.1.9.1.1. Flujo alterno 1.1: agregar material**

<span id="page-35-0"></span>Al elegir esta opción el sistema permitirá el ingreso del tipo de material que el usuario esté modificando en ese momento.

# Tabla III. **Flujo alterno 1.1: Caso de Uso Mantenimiento de preguntas y respuestas, agregar material**

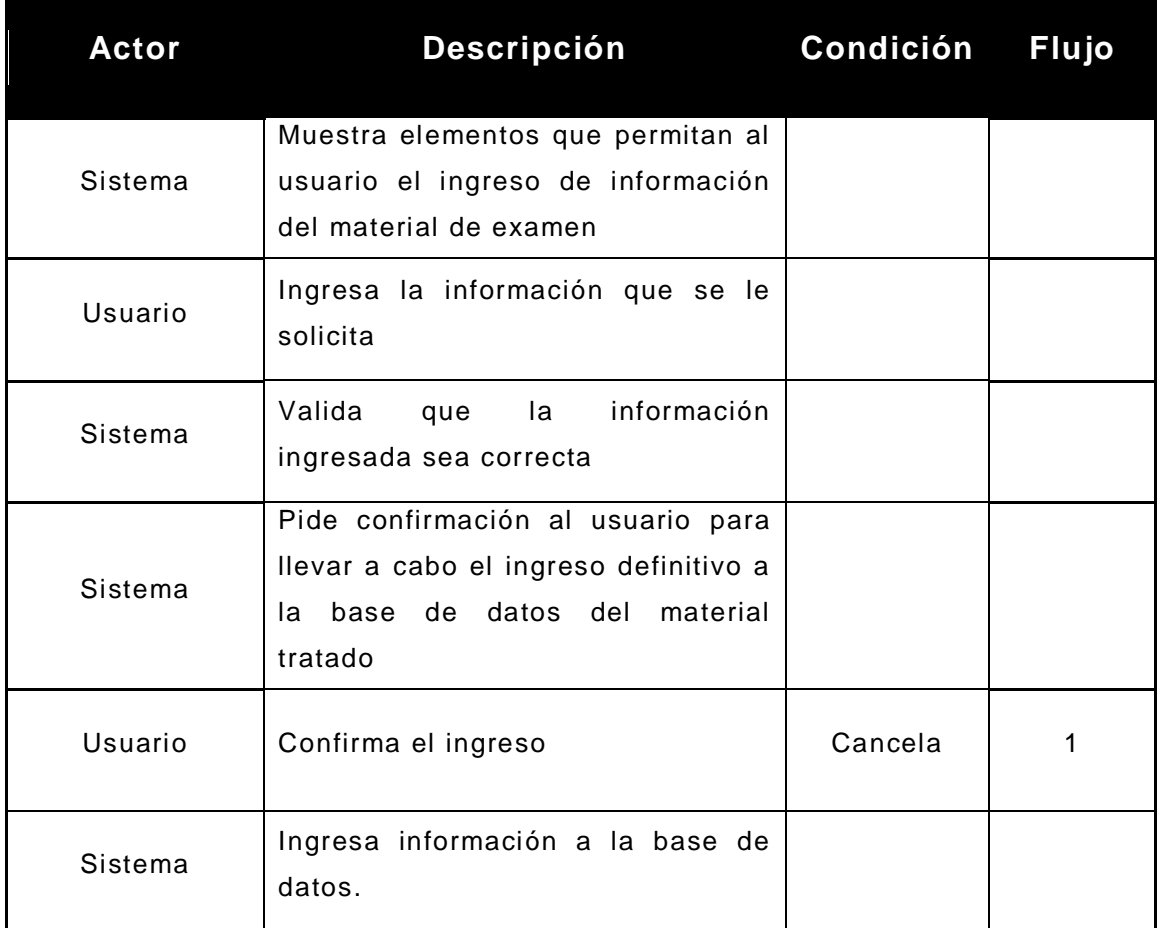

Fuente: elaboración propia.
## **2.1.9.1.2. Flujo alterno 1.2: anular/activar material**

En el momento que se elija la opción de anular o activar material, el flujo de la aplicación se llevara a cabo como se indica en la siguiente descripción.

## Tabla IV. **Flujo alterno 1.2 Caso de Uso Mantenimiento de preguntas y respuestas, anular/activar material**

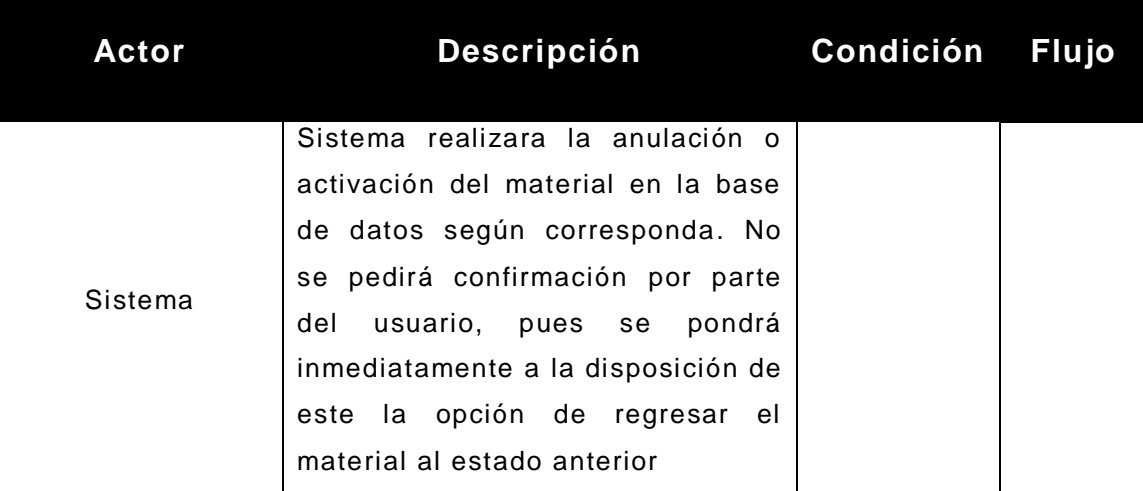

Fuente: elaboración propia.

Es necesario garantizar que la cantidad de preguntas activas sea mayor al número preguntas a presentarse a los alumnos en la evaluación, este último número es definido por el administrador del sistema en el módulo de parámetros de examen.

Por la usabilidad y rapidez que se le brindará al usuario no debe renderizarse la página por completo, por lo que se debe de auxiliar la programación de las tecnologías necesarias para cumplir con este objetivo.

## **2.1.9.2. Flujo alterno 2: editar preguntas asociadas**

El usuario puede ingresar a editar las preguntas asociadas después de haber elegido algún material de audio o de texto, también puede ingresar a esta opción tras haber elegido la opción de agregar preguntas gramaticales. En cualquiera de los dos casos se deberá asociar la acción al material en edición.

## Tabla V. **Flujo alterno 2: Caso de Uso Mantenimiento de preguntas y respuestas, editar preguntas asociadas**

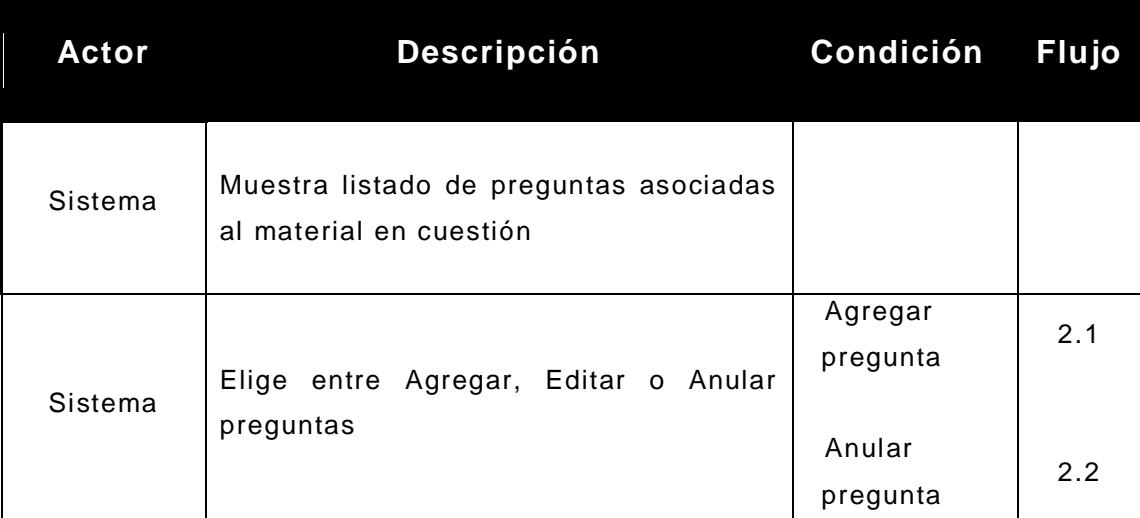

Fuente: elaboración propia.

La opción de agregar preguntas es totalmente independiente a las demás preguntas mas no al material, pues cada pregunta nueva debe ser forzosamente asociada a un material, la opción de editar o anular preguntas será asociada a la pregunta elegida por el usuario ya que esta fue asociada a un material al momento de su creación.

## **2.1.9.2.1. Flujo alterno 2.1: agregar preguntas**

Cabe destacar que en este flujo se lleva a cabo la asociación de la pregunta con la modalidad a la que esta pertenece, la manera de determinar esta asociación vendrá dada por la forma en la que el usuario consiguió ingresar a este flujo.

## **Tabla VI. Flujo alterno 2.1: Caso de Uso Mantenimiento de preguntas y respuestas, agregar preguntas**

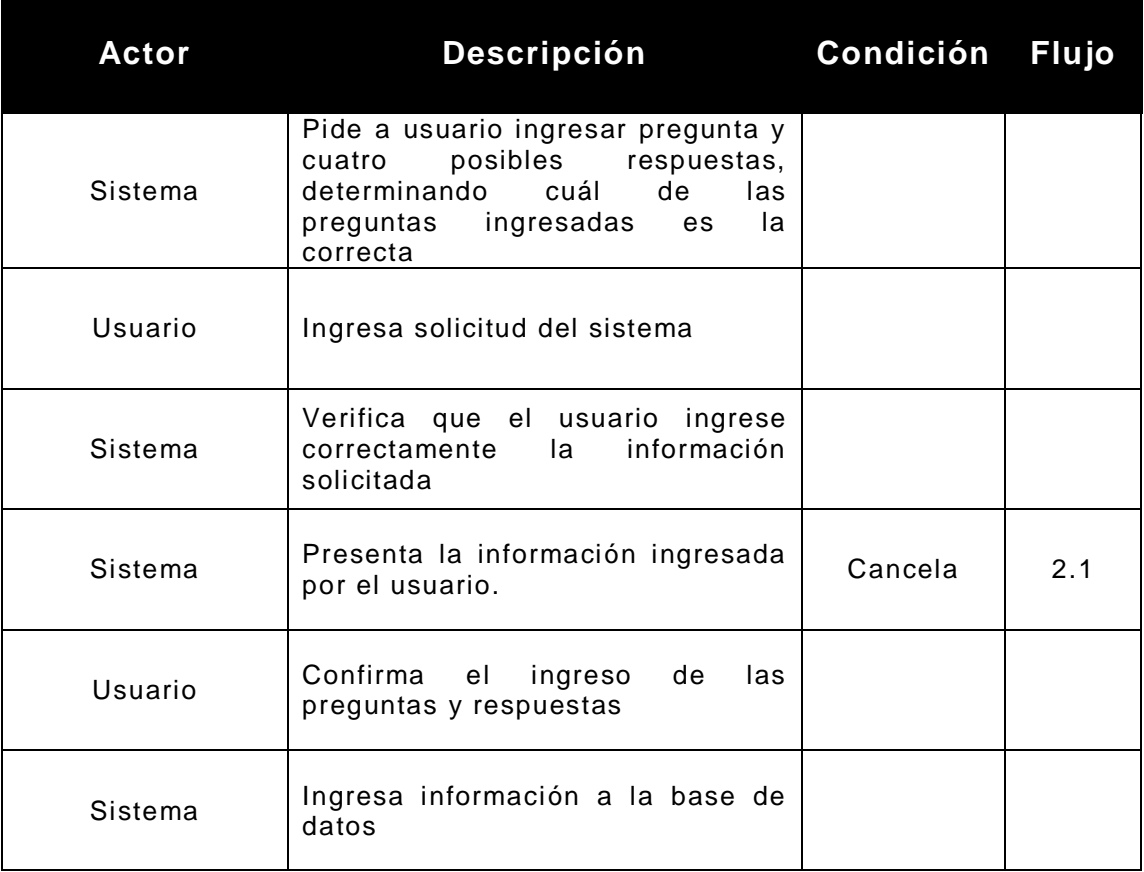

## **2.1.9.2.2. Flujo alterno 2.3: anular/activar pregunta**

Al momento de elegir la opción de anular o activar pregunta, el flujo de la aplicación se llevará a cabo según la siguiente descripción

## Tabla VII. **Flujo alterno 2.2: Caso de Uso Mantenimiento de preguntas y respuestas, anular/activar pregunta**

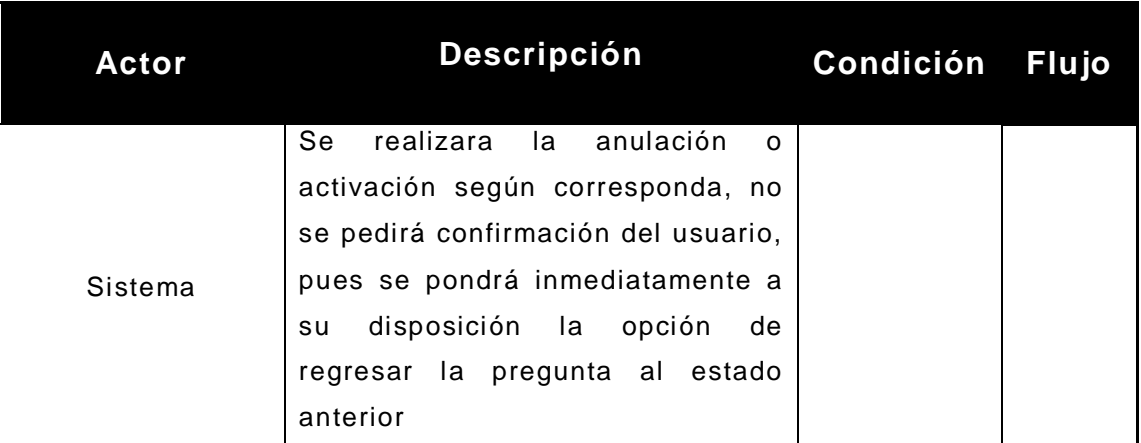

Fuente: elaboración propia.

Es necesario garantizar que estas operaciones se cumplan, por lo que se deberán de realizar las validaciones que verifiquen su cumplimiento, esto para no afectar otras funcionalidades del sistema.

Por la usabilidad y rapidez que se le pretende dotar al sistema no se debe renderizar la página por completo en estas peticiones al servidor, por lo que se debe de auxiliar la programación de las tecnologías necesarias para cumplir con este objetivo

### **2.1.10. Diagramas o bosquejos**

Los diagramas o bosquejos de esta sección fueron elaborados con la intención de presentar al programador diferentes vistas del sistema que le permitan entender y familiarizarse con el sistema con mayor facilidad.

### **2.1.10.1. Diagrama de flujo del Caso de Uso**

En este se presenta de forma general del flujo del Caso de Uso, da una visión de cómo se asocian los flujos alternos al flujo básico.

## Figura 1**. Diagrama de flujo del Caso de Uso Mantenimiento de preguntas y respuestas**

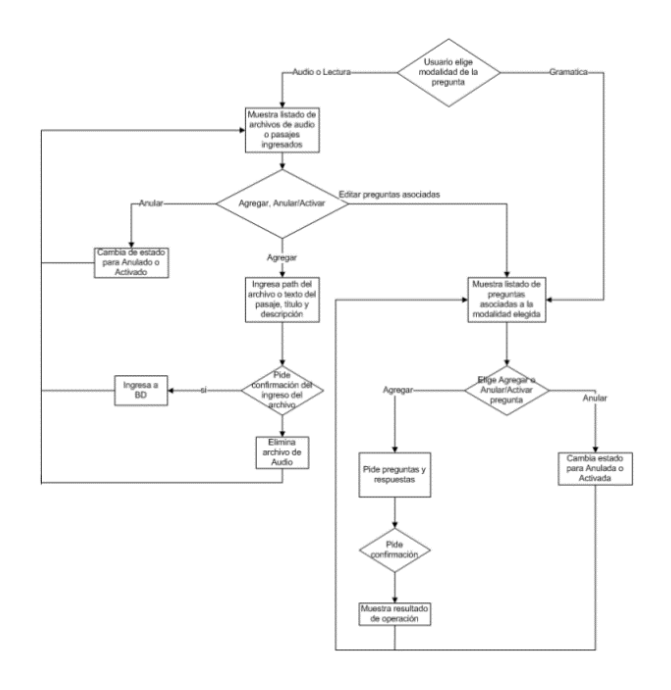

### **2.2. Caso de Uso Parámetros de examen**

Este Caso de Uso fue elaborado según los requerimientos del usuario, dando la usabilidad y accesibilidad necesaria que ayuden al usuario a cumplir con las necesidades por las que fue realizada esta aplicación.

### **2.2.1. Introducción**

En este caso de uso se describe la forma en la que se llevara a cabo la definición de los parámetros necesarios para realizar las evaluaciones de ubicación.

### **2.2.2. Propósito**

Dotar a los usuarios de la herramienta que necesitan para definir los distintos parámetros con los que se realizaran los exámenes.

### **2.2.3. Alcance**

Determinar las directrices necesarias con las que se dará mantenimiento a todos los parámetros que se necesitan para realizar los exámenes y que determinan el resultado de los alumnos que realizan la evaluación.

#### **2.2.4. Definiciones, abreviaturas y acrónimos**

A continuación se presentan las definiciones, abreviaturas o acrónimos que puedan ser utilizados a lo largo del caso de uso, propios del sistema de software.

### **2.2.4.1. Parámetros de examen**

Se refiere a las distintas variables que determinan la forma en la que se realizaran las evaluaciones.

### **2.2.5. Descripción**

Este Caso de Uso describirá la forma de determinar el comportamiento del sistema al momento de realizar las evaluaciones.

### **2.2.6. Precondiciones**

Que el usuario en sesión tenga el rol de administrador del sistema para poder acceder a esta herramienta del sistema.

### **2.2.7. Usuario del sistema**

A continuación se enumeran los distintos usuarios que tendrán acceso a esta herramienta del sistema, las modificaciones que podrán realizar y los roles asociados a cada una de las funcionalidades.

### **2.2.7.1. Director Departamento de Inglés**

Usuario único con los suficientes privilegios para utilizar la herramienta, este usuario tendrá a su disposición las características brindadas por este módulo, cualquier otro usuario del sistema será rechazado pues este módulo indica la forma en la que se comportara el sistema de evaluación.

## **2.2.8. Flujo básico**

La siguiente tabla muestra el flujo básico de este Caso de Uso.

## Tabla VIII. **Flujo básico Caso de Uso Parámetros de examen**

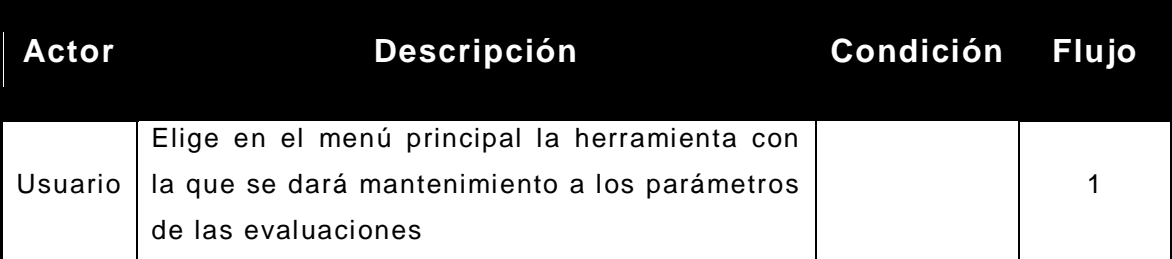

Fuente: elaboración propia.

## **2.2.9. Flujo alterno 2: Caso de Uso Parámetros de examen, definición de parámetros de examen**

El usuario determinará en esta pantalla todos los parámetros bajo los que se realizarán las evaluaciones.

## Tabla IX. **Flujo alterno 1: Caso de Uso Parámetros de examen, definición de Parámetros de examen**

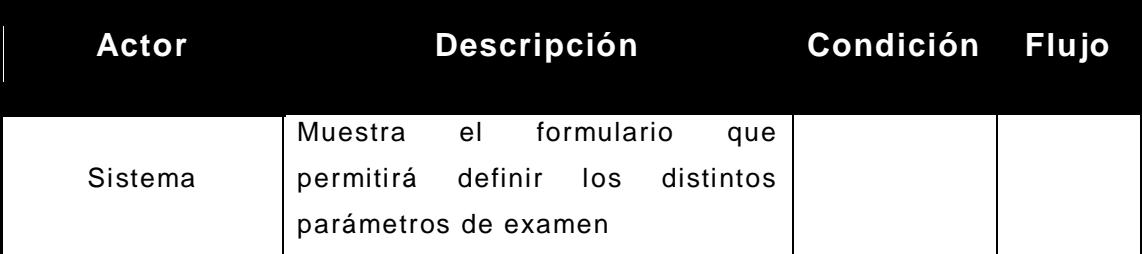

Continuación de la tabla IX.

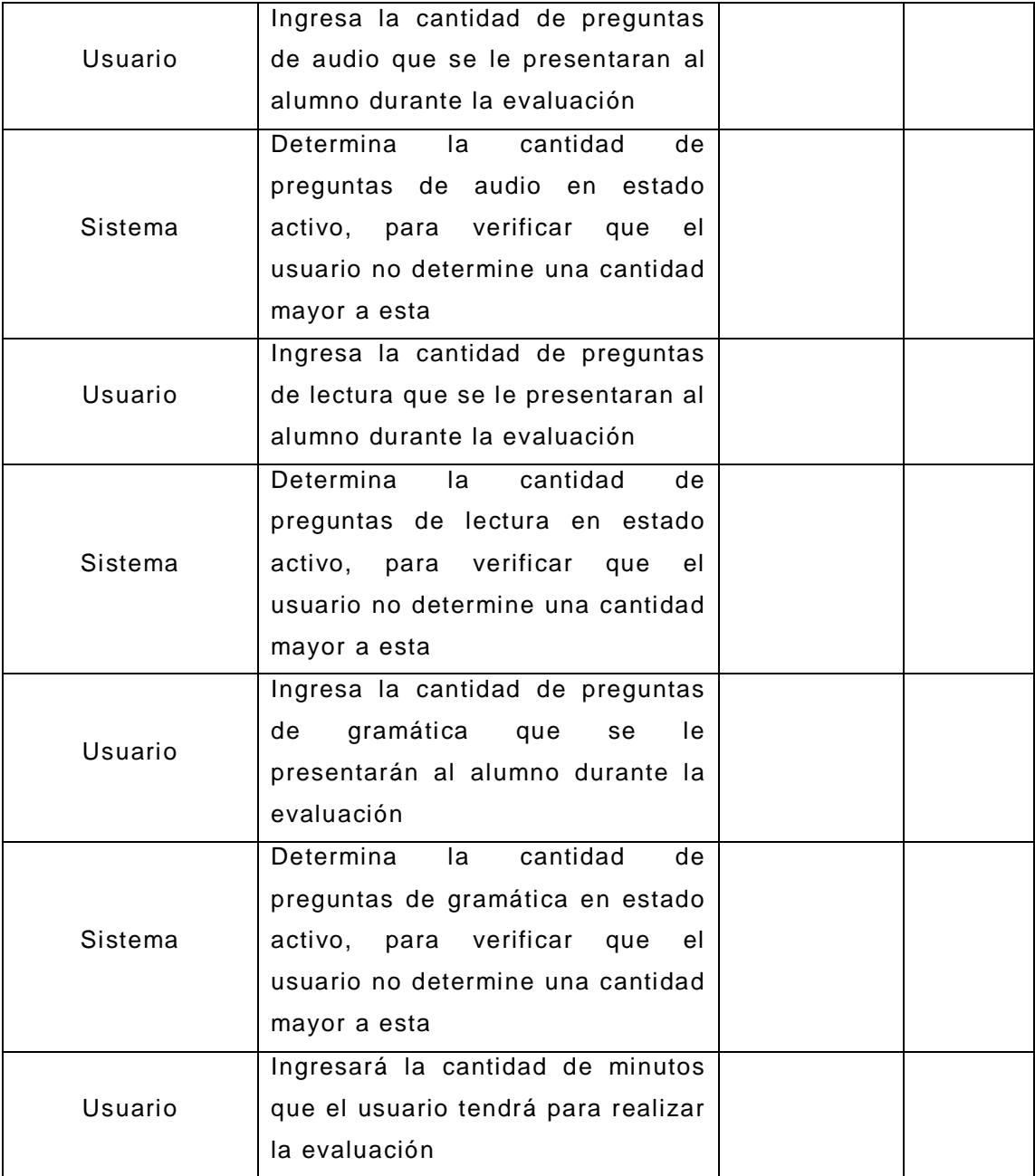

Continuación de la tabla IX.

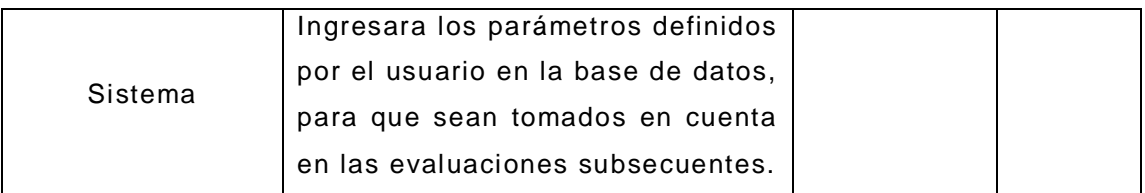

Fuente: elaboración propia.

### **2.3. Caso de Uso Realizar examen**

Caso de Uso que describe la funcionalidad del sistema, en el módulo de realizar examen.

### **2.3.1. Introducción**

En este caso de uso se describe la forma en la que se llevará a cabo la evaluación de los exámenes, la forma de presentar las preguntas y respuestas, los alumnos que tienen acceso a este módulo, la forma en la que se presentarán los resultados.

### **2.3.2. Propósito**

Determinar la forma en la que se realizarán los exámenes tomando en cuenta los parámetros definidos para realizar el examen y los estados tanto de las preguntas como de los materiales asociados a estas.

#### **2.3.3. Alcance**

Describir paso a paso la forma en la que se realizarán los exámenes de ubicación, como se verá afectado el progreso de la evaluación debido a los parámetros que fueron definidos, como se les presentarán las preguntas y sus respectivas respuestas opcionales a los alumnos.

#### **2.3.4. Definiciones, abreviaturas y acrónimos**

A continuación se presentan las definiciones, abreviaturas o acrónimos que puedan ser utilizados a lo largo del caso de uso, propios del sistema de software.

### **2.3.4.1. Parámetros de examen**

Se refiere a las distintas variables que determinan la forma en la que se realizarán las evaluaciones y si los alumnos gozan del suficiente conocimiento para aprobar las evaluaciones.

### **2.3.5. Descripción**

Este caso de uso describirá la funcionalidad que tendrá la herramienta con la que llevará a cabo el examen.

### **2.3.6. Precondiciones**

Tener definidas en la base de distintas preguntas y los parámetros bajo los cuales se realizarán los exámenes.

### **2.3.7. Usuario del sistema**

A continuación se enumeran los distintos usuarios que tendrán acceso a esta herramienta del sistema, las modificaciones que podrán realizar y los roles asociados a cada una de las funcionalidades.

### **2.3.7.1. Alumno**

Usuario con privilegios suficientes para realizarse el examen, se verificará que el usuario se haya identificado ante el sistema como tal.

## **2.3.8. Flujo básico**

La siguiente tabla muestra el flujo básico de este caso de uso, como interactúa el sistema con el usuario.

### Tabla X. **Flujo básico Caso de Uso Realizar examen**

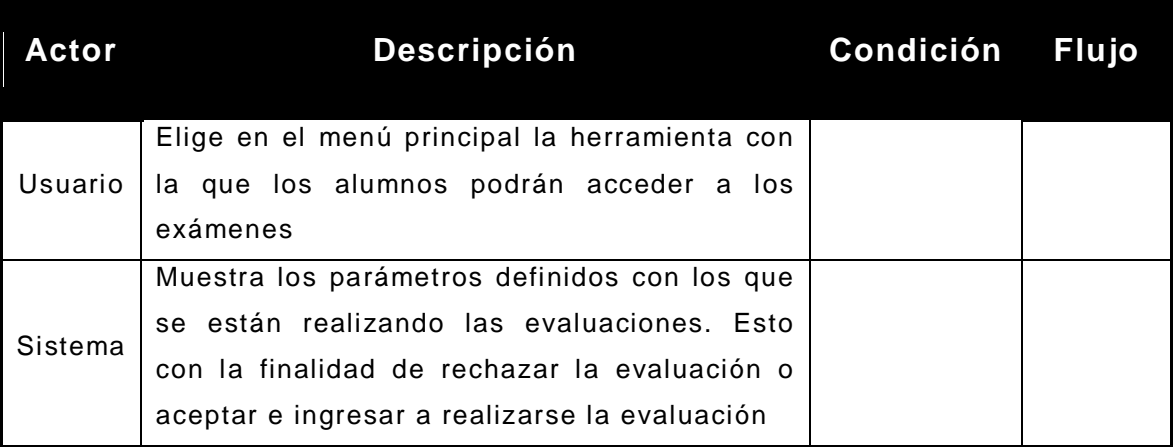

Continuación de la tabla X.

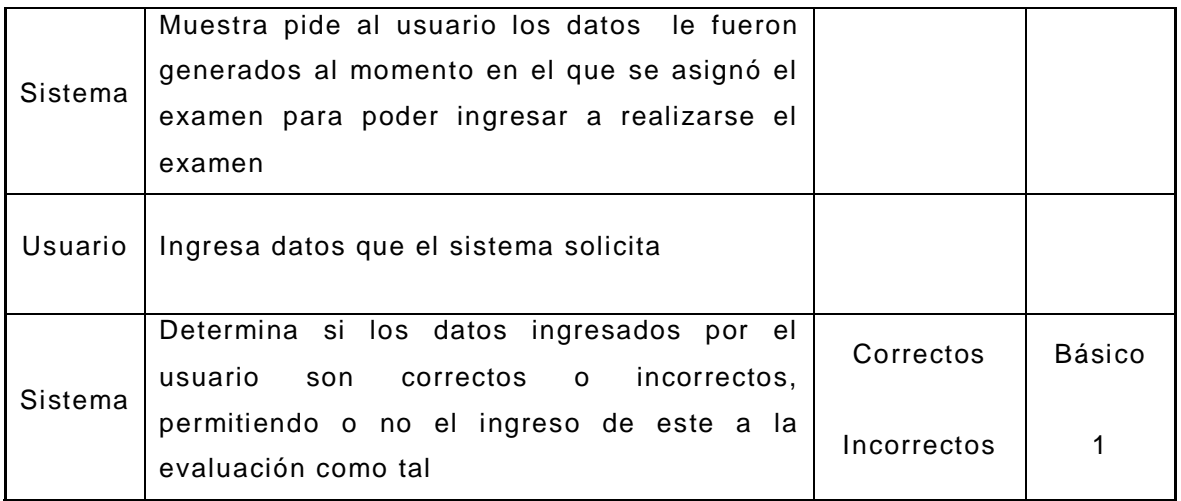

Fuente: elaboración propia.

## **2.3.9. Flujo alterno 2: realizar evaluación**

El alumno está inscrito a la evaluación y se somete a la misma, de la misma forma acepta las condiciones del examen que le fueron presentadas.

## Tabla XI. **Flujo alterno 1: Caso de Uso Realizar examen, realizar evaluación**

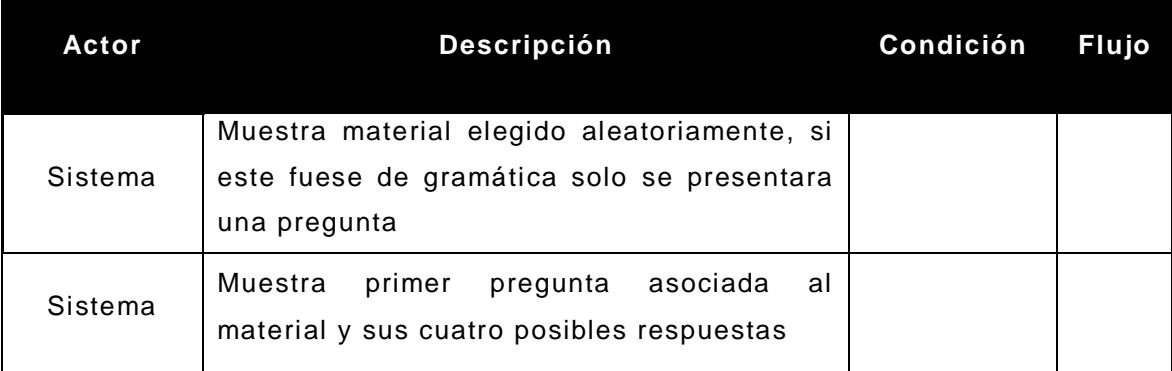

Continuación de la tabla XI.

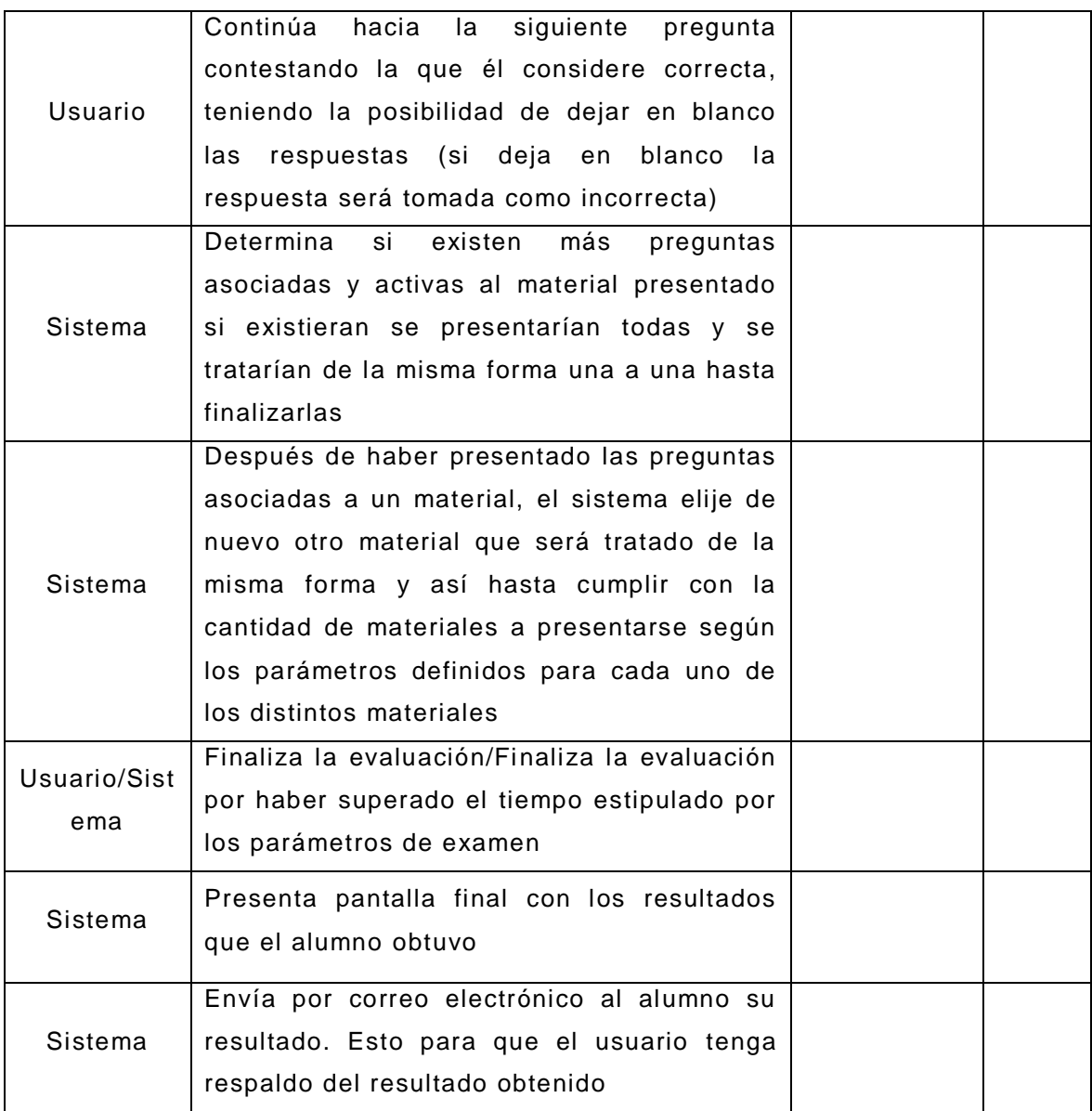

## **3. DISEÑO DEL SISTEMA**

Después de realizada la toma de requerimientos y el análisis del sistema se procedió a realizar el diseño del sistema. Para ello se realizó un estudio sobre los distintos componentes de la arquitectura de software implementada en el Centro de Cálculo de la Facultad de Ingeniería.

Este capítulo muestra la información pertinente del diseño del sistema, esto debido a razones de seguridad. Sin embargo, se llevó a cabo la redacción de un manual técnico donde se describe a detalle el diseño del sistema y sus distintos componentes. Este manual técnico fue entregado junto al sistema al director del Área de Idioma Técnico y fue realizado con la finalidad de que para realizar posteriores mantenimientos al sistema fuera fácil identificar sus distintos componentes y la funcionalidad de cada uno de ellos.

Las características generales del ambiente sobre el cual será implementado el sistema serán descritas a continuación.

El servidor de páginas *web* es *Apache*, este servidor está corriendo bajo el sistema operativo *Debian*, en este servidor se logró conseguir un almacenamiento de 500 Mb. en los que se tiene que almacenar la base de datos, el sitio web y los diferentes materiales utilizados para realizar los exámenes. Sobre este servidor se realizaron algunas configuraciones necesarias para soportar distintas características con las que debería de contar el sistema, como enviar correos, almacenar archivos de gran tamaño, configurar hora local en la base de datos y otros distintos permisos.

El sistema de gestión de base de datos elegido fue *Postgress*. En centro de cálculo se nos brindó la posibilidad de utilizar este sistema o *MySQL*. *Postgress* fue elegido por su robustez en el manejo de gran cantidad de información.

Se utilizaron librerías que permitieran separar el código destinado a la capa del usuario del resto del código esto con la finalidad de que el desarrollo del contenido y de la forma del sistema fuera realizado con orden y por lo tanto el mantenimiento de nuevas funcionalidades fuera realizado con mayor facilidad y rapidez.

El lenguaje de programación utilizado en Centro de Cálculo es *PHP* por lo cual el desarrollo de este proyecto se vio forzado a realizarse con el mismo lenguaje.

*JavaScript* fue utilizado para realizar las distintas validaciones en capa de usuario, esto con la finalidad de no recargar al servidor con distintas peticiones innecesarias que pueden ser validadas y rechazadas desde la capa de presentación. Sin embargo estas mismas validaciones fueron realizadas en la capa lógica.

*AJAX* fue utilizado con la finalidad de no renderizar de nuevo las páginas donde no fuera necesario, fue especialmente utilizado para brindar un mayor flujo en la realización de los exámenes. Proveyendo a los alumnos de una mayor usabilidad y rapidez al momento de realizar sus evaluaciones pues los distintos materiales no serían recargados por cada respuesta realizada por el alumno.

*Flash Player* fue utilizado como reproductor de los archivos MP3 relacionados a las preguntas de audio y se generó a través de esta herramienta una pequeña animación que se colocó en la página principal para dar mayor realce a la presentación de la página.

Se utilizó una librería para exportar hacia archivos excel los distintos reportes generados por el sistema.

Para llevar el control de los parámetros de los exámenes, fue utilizada la hora del sistema. Esto con la finalidad de evitar posibles modificaciones en los archivos fuente de la capa de presentación que permitieran alterar el resultado de las evaluaciones realizadas.

Tomadas en cuenta las herramientas a utilizar para llevar a cabo el desarrollo del software se procedió a la definición de los componentes que serán parte de la estructura lógica del sistema, como el sistema se comportará a partir de los diferentes eventos que se originan en el mismo, y como los distintos componentes están relacionados entre sí. Para ello se elaboraron los diagramas de despliegue, de secuencias y de estados, de base de datos.

### **3.1. Diagrama de despliegue**

Este diagrama fue elaborado con la intención de ilustrar los principales componentes y las relaciones entre ellos. Este diagrama ayudará a los programadores que realicen modificaciones sobre el sistema a entender la forma en la que interactuaran los principales componentes del sistema a partir de una vista globalizada de este.

# Figura 2. **Diagrama de despliegue**

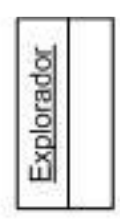

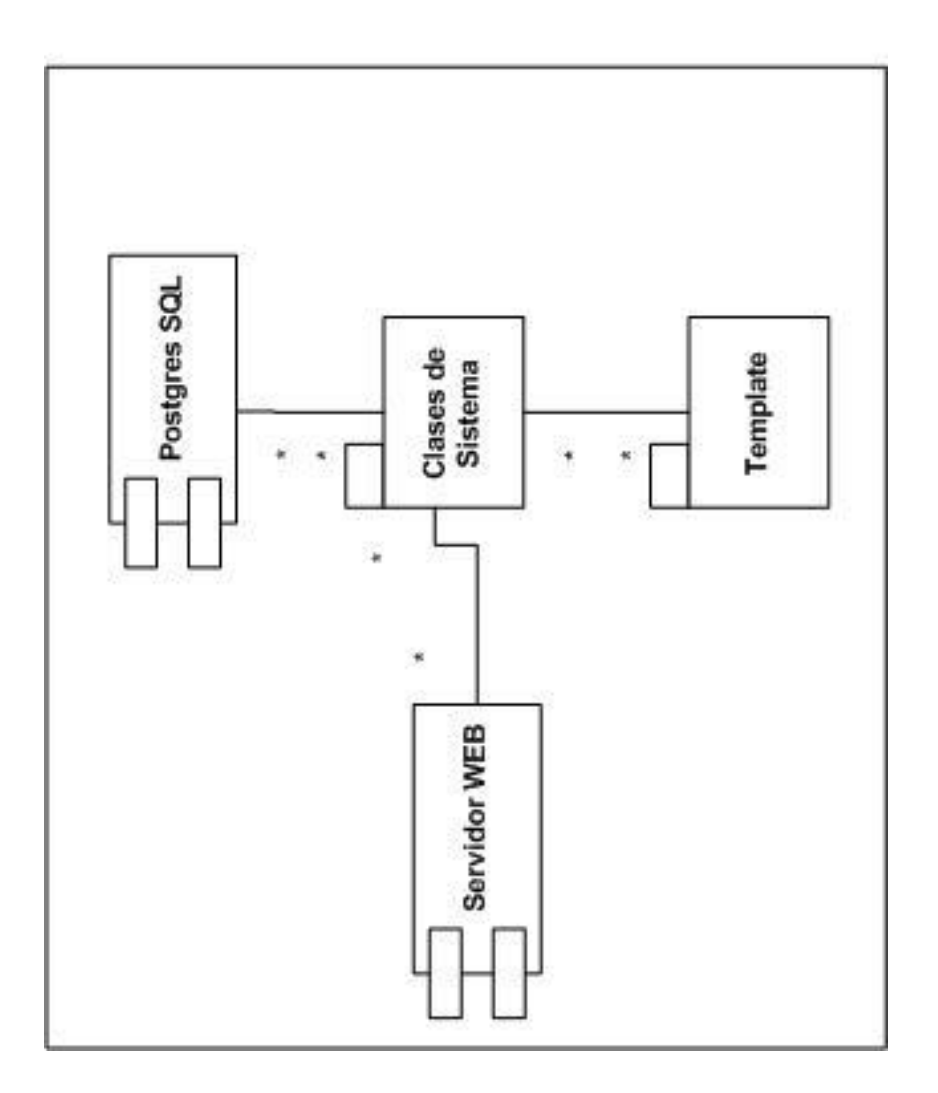

## **3.2. Diagrama de secuencia**

Diagrama realizado con la finalidad de ilustrar las solicitudes entre los distintos componentes de la arquitectura de software.

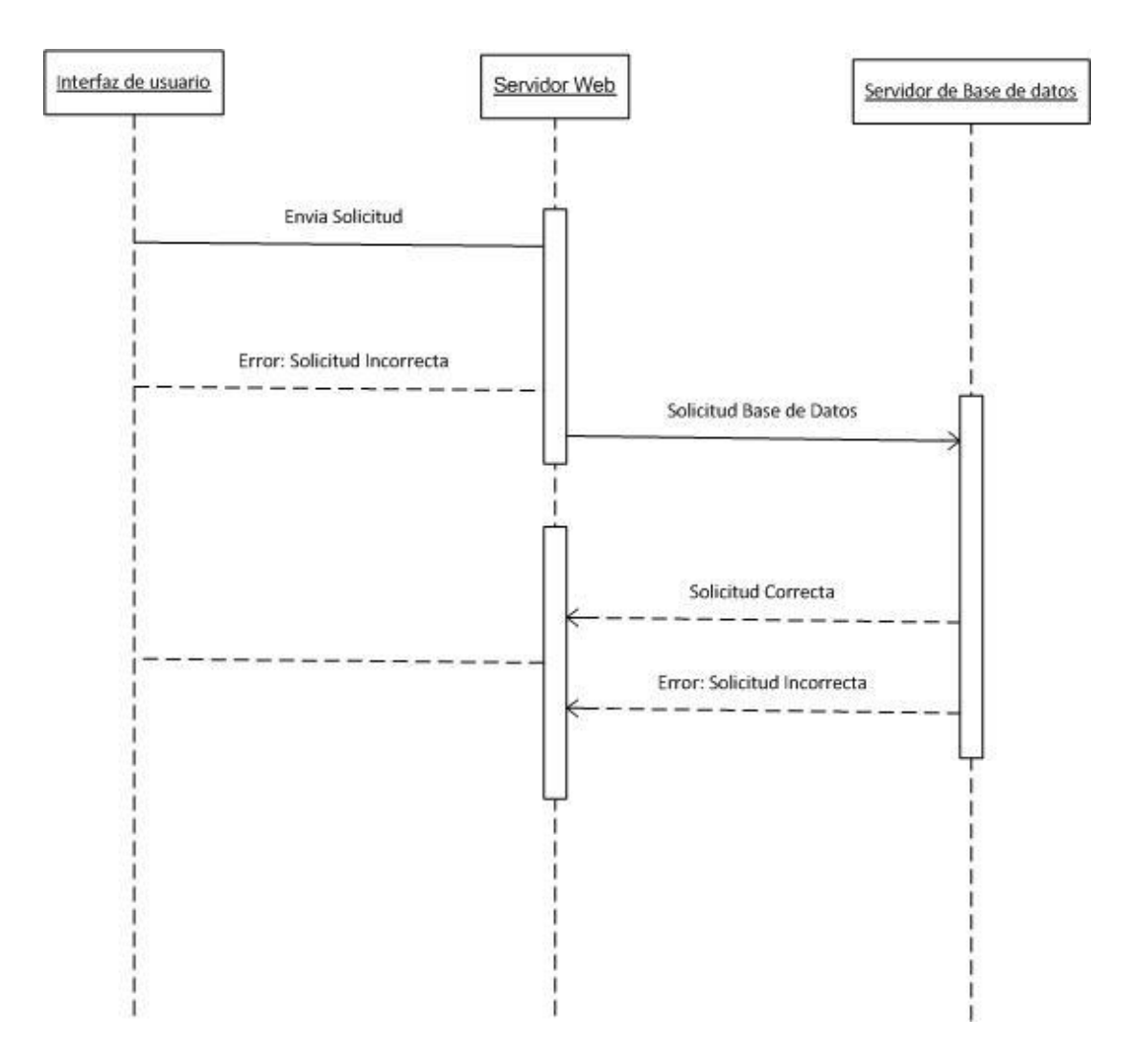

Figura 3. **Diagrama de secuencia**

Fuente: elaboración propia.

### **3.3. Diagrama de estados**

Esta sección describe los diagramas de estado y el significado de los estados de los principales variables del sistema, tales como parámetros de examen, materiales, preguntas y respuestas.

#### **3.4. Parámetros de examen**

Los parámetros de examen pasaran a estado activo cuando son ingresados por el usuario registrándoles de la misma forma en la base de datos. Pasarán a estado anulado cuando el usuario así lo determine, esto con la finalidad de ya no ser tomados en cuenta al momento de realizar las evaluaciones, aunque no será eliminándolos de la base de datos, pues estos parámetros pudieron haber sido utilizados durante alguna evaluación.

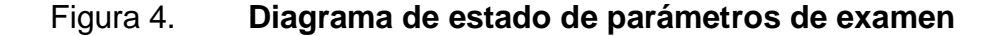

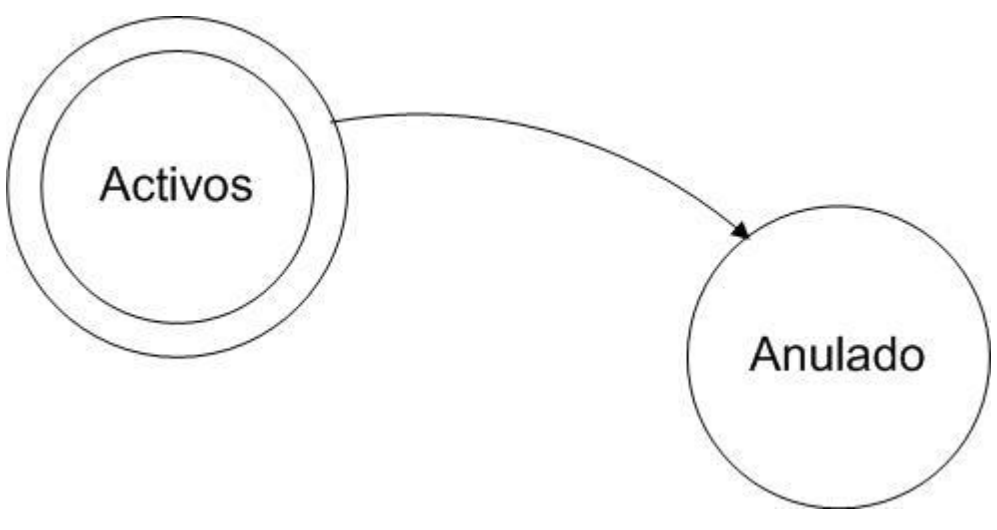

Fuente: elaboración propia.

## **3.4.1. Materiales y preguntas**

El estado inicial de los materiales y las preguntas será el estado activo, en este estado serán ingresados a la base de datos. Posteriormente podrán ser anulados, tomando en cuenta que si una pregunta es anulada las respuestas opcionales asociadas a esta también serán anuladas. Si un material es anulado, también lo serán sus preguntas asociadas, y de la misma forma serán anuladas las respuestas opcionales asociadas a la pregunta.

Estos componentes podrán estar en estado activo o anulado tantas veces como lo requiera el usuario. Sin embargo estos componentes no podrán ser modificados, esto con la finalidad de no alterar las evaluaciones anteriores pues cualquiera de estos materiales o preguntas pudieron haber sido presentado a algún alumno durante alguna evaluación.

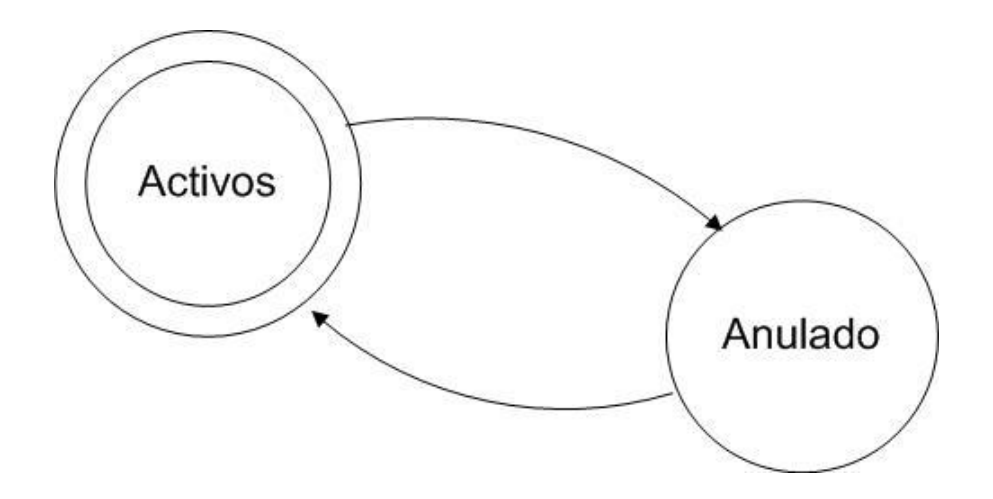

Figura 5. **Diagrama de estado de materiales y preguntas**

#### **3.4.2. Respuestas**

Las respuestas solamente serán registradas, pues las preguntas son presentadas sólamente una vez al alumno y este no podrá modificar su respuesta posteriormente y tampoco se permitirá que las respuestas de los alumnos sean modificadas posteriormente por terceros.

### **3.5. Diseño de la base de datos**

De acuerdo a lo establecido en la Fase de Toma de requerimientos, se ha definido el siguiente diagrama entidad relación.

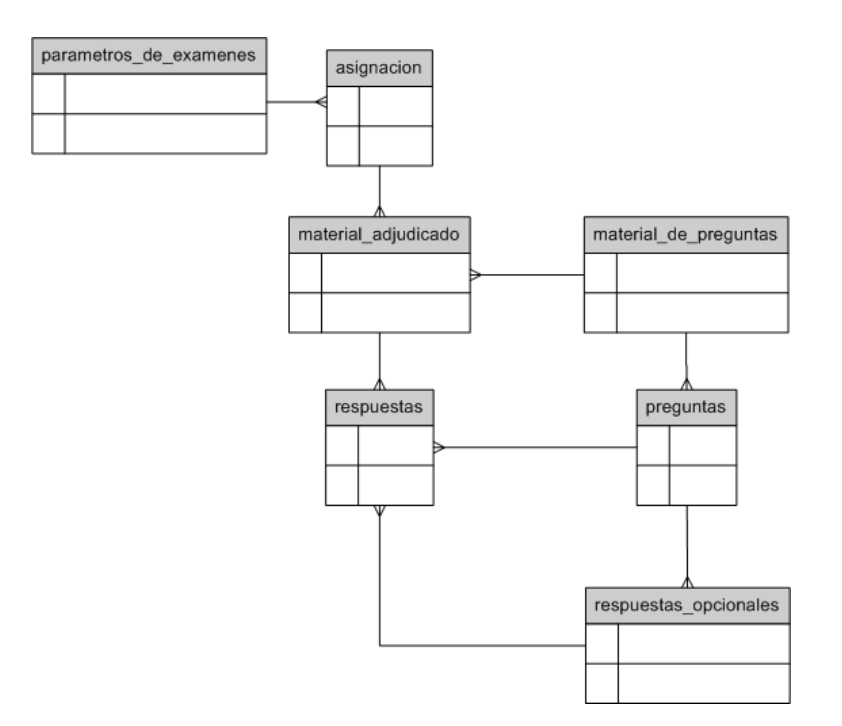

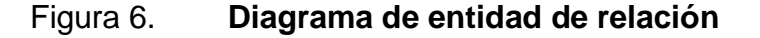

El diagrama entidad relación fue diseñado con la finalidad de registrar la siguiente información:

### **3.5.1. Parámetros de examen:**

Estos son los criterios que se tomarán en cuenta para realizar las evaluaciones, tales como cantidad de preguntas y respuestas, puntos con los que se aprueba la evaluación, almacenando cada uno de los parámetros que son tomados en cuenta.

### **3.5.2. Asignación**

Esta tabla guardará los parámetros de las evaluaciones a las que se somete un estudiante, la fecha y hora en la que el alumno realizara su evaluación.

### **3.5.3. Materiales**

Se almacenarán en la base de datos los archivos de audio y los pasajes de texto, adicionalmente a ello se creará un registro que permita asociar a este las preguntas tipo gramática.

#### **3.5.4. Preguntas**

Se guardarán en esta tabla las preguntas, asociándolas a la modalidad a la que pertenecen. Es decir serán identificadas como preguntas de audio, de texto o de gramática. Para las preguntas de audio o de texto serán asociadas particularmente al material al que pertenecen.

#### **3.5.5. Respuestas opcionales**

Se guardarán en base de datos las respuestas opcionales para cada una de las preguntas, indicando cuál de ellas es correcta o incorrecta. Para cada uno de las preguntas existirán 4 respuestas opcionales, 3 de ellas serán incorrectas y 1 será la respuesta correcta, esta validación será realizada por software.

### **3.5.6. Material adjudicado**

Tabla en la que se almacenarán los tipos de preguntas que fueron asignados aleatoriamente a los alumnos al momento en que estos se realizan sus evaluaciones respectivas. Estos materiales serán presentados a los alumnos según fueron definidos en el módulo de Parámetros de examen.

### **3.5.7. Respuestas**

Esta información se refiere a las respuestas que cada alumno realiza a las preguntas que se le plantean durante su evaluación. Estas respuestas pertenecen a las preguntas que fueron presentadas como opcionales.

## **4. DESARROLLO DEL SOFTWARE**

El presente software fue realizado apegándose a los requerimientos definidos durante la etapa toma de requerimientos y se llevó a cabo bajo las prácticas establecidas durante el diseño.

El desarrollo fue realizado en diferentes ambientes: en el ambiente de desarrollo local, en el ambiente de desarrollo público, en el de aseguramiento de la calidad y en el ambiente de producción.

En el ambiente de desarrollo local se construyó el código fuente línea por línea, el código fuente en este ambiente fue versionado por medio de la herramienta *Subversion*, este ambiente fue implementado a semejanza del ambiente de producción con la finalidad de que la migración desde este ambiente hacia los demás fuera lo más transparente posible.

El ambiente público de desarrollo fue realizado sobre un servidor publicado en internet, este ambiente fue creado con la finalidad de fusionar las distintas herramientas elaboradas en el ambiente de desarrollo local y presentar al usuario los distintos avances obtenidos por cada iteración.

Después de cumplir con los distintos requerimientos establecidos por el usuario se implementó el código en ambiente de aseguramiento de la calidad, este ambiente fue creado con la intención de realizar distintas pruebas propias del desarrollador y pruebas realizadas por el personal experto del Centro de Cálculo de la Facultad de Ingeniería.

En el ambiente de producción se alojó la versión final del sistema, este es el utilizado por el usuario final. Cabe mencionar que entre todos los ambientes este dispone de las mejores prestaciones, pues se pretende brindar el mejor servicio al usuario final.

### **4.1. Publicación**

Se llevó a cabo la publicación de la herramienta en el menú principal junto a otras herramientas del sistema, la siguiente figura muestra el anclaje de esta en el sitio *web* del Departamento de Inglés.

## Figura 7. **Publicación de la herramienta en el menú principal**

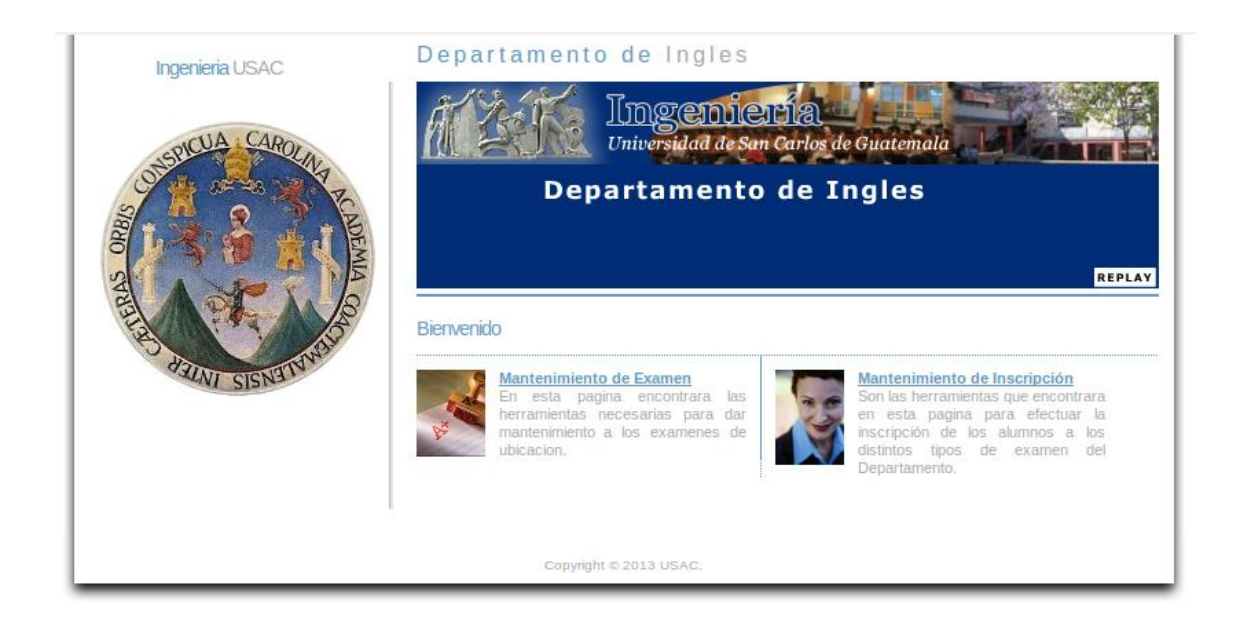

### **4.2. Elaboración del menú del sistema**

Se elaboró el menú principal del sistema en el que se incluyen los distintos accesos a las distintas herramientas administrativas del mantenimiento de exámenes

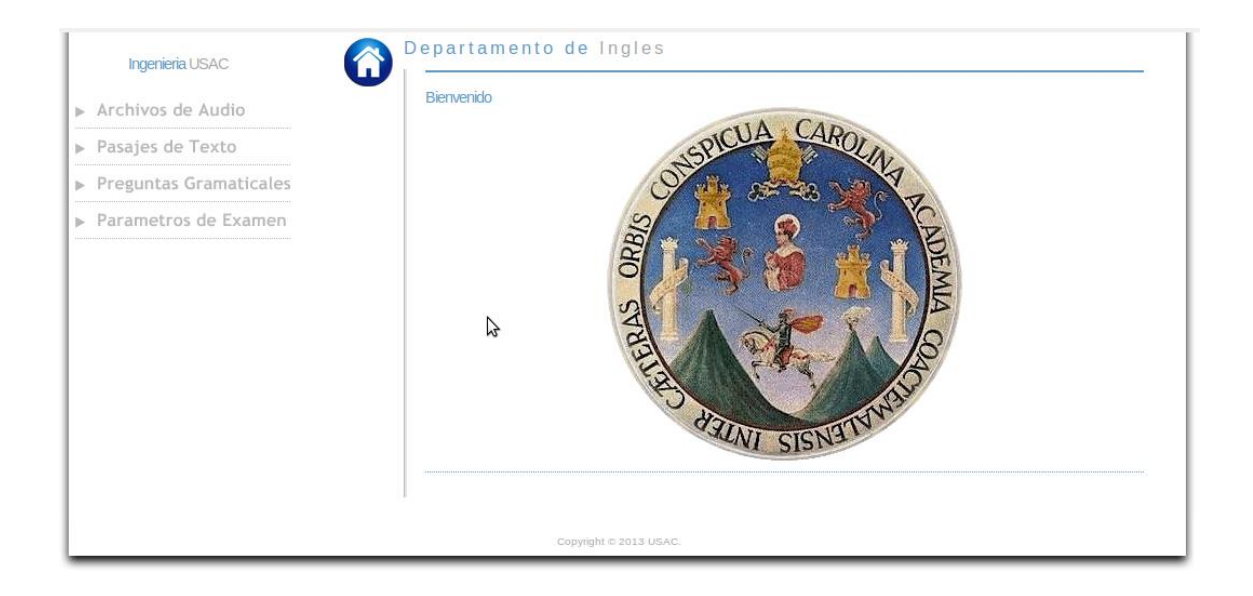

Figura 8. **Menú principal del sistema**

Fuente: elaboración propia.

En el menú principal el usuario encontrará las opciones a las que puede dar mantenimiento. En la opción de Archivos de audio dará mantenimiento a los materiales de audio que a su vez serán relacionados con las preguntas auditivas. Para la opción de Pasajes de texto se dará mantenimiento a párrafos de texto que serán asociados a preguntas de comprensión de lectura. En la opción de Preguntas gramaticales se dará mantenimiento directo a las preguntas de gramática. En la opción de Parámetros de examen se definirán los parámetros que determinan el comportamiento de las evaluaciones.

### **4.3. Mantenimiento de materiales**

El desarrollo de este mantenimiento no presentó mayores modificaciones desde su desarrollo hasta su publicación. La siguiente figura muestra la petición de confirmación del usuario para agregar un archivo de audio a la base de datos.

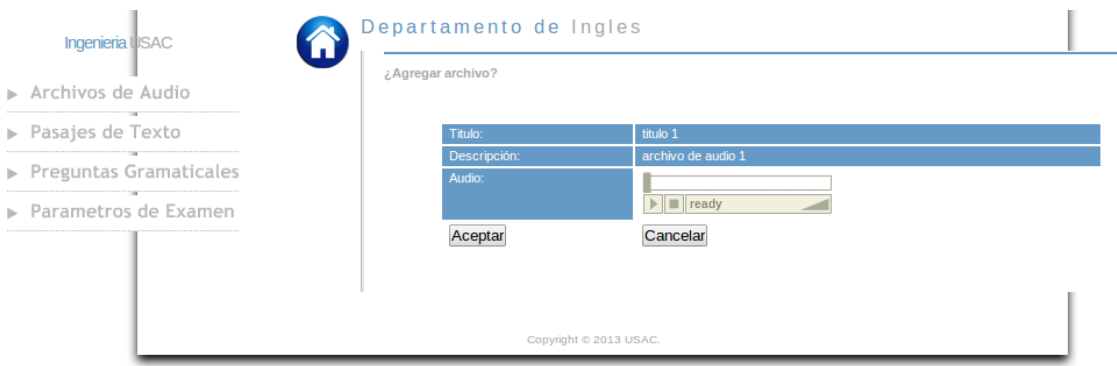

Figura 9. **Mantenimiento de materiales**

#### Fuente: elaboración propia.

Se utilizó tecnología *flash* que permitió la reproducción de los archivos de audio, el tipo de archivo que permite reproducir esta tecnología es el archivo con extensión MP3. Debido a que el tamaño de algunos de los archivos MP3 a publicarse era demasiado grande se modificó el acceso al sistema de archivos en el servidor, otorgando con ello a las aplicaciones correspondientes de los privilegios suficientes para subir y publicar los archivos necesarios. Para los pasajes de texto solamente fue necesario dar al campo de la base de datos donde se almacenarán las propiedades necesarias de los textos de bastante longitud.

### **4.4. Mantenimiento de preguntas**

El mantenimiento de preguntas fue realizado según las especificaciones tomadas en la etapa de toma de requerimientos, debido a una buena especificación de los requerimientos se logró que el desarrollo inicial no sufriera ninguna alteración y este fuera publicado en el ambiente de producción sin ningún contratiempo.

#### Departamento de Ingles **Ingenieria USAC** Archivos de Audio Preguntas de Gramatica Agregar Preguntas. Pasajes de Texto ▶ Preguntas Gramaticales Estado ▶ Parametros de Examen Desactivar Activa Desactivar Desactivar 111111111111 Desactivar Activa Desactivar  $\mathcal{P}$ Desactivar **Agregar Preguntas** C 2013 US

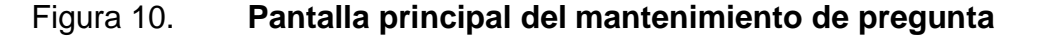

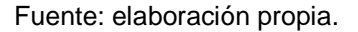

### **4.5. Parámetros de examen**

La elaboración de la pantalla destinada a dar mantenimiento a los parámetros de examen fue diseñada para suplir las necesidades del usuario, dando a este la posibilidad de definir en cualquier momento la forma en la que se realizarán los exámenes, tomando en cuenta para esta finalidad la cantidad de preguntas a presentar para cada una de las modalidades y el tiempo con el que contará el alumno para responder su examen. La siguiente figura muestra la pantalla publicada en ambiente de producción.

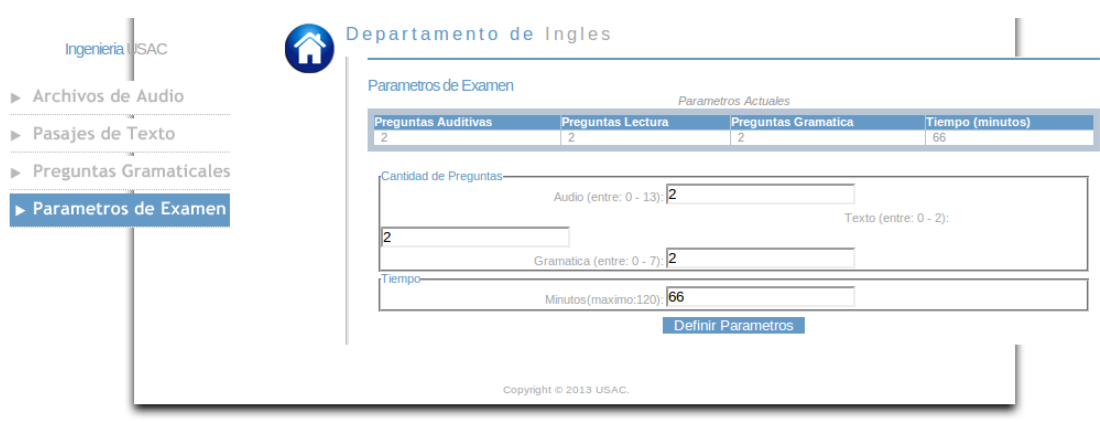

### Figura 11. **Herramienta Parámetros de examen**

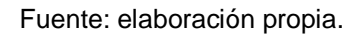

En esta pantalla se tomó en cuenta que los parámetros ingresados por el usuario fueran válidos de tal forma que el sistema pueda soportar la demanda de los parámetros que se están estableciendo.

### **4.6. Realizar examen**

Esta pantalla sufrió algunas alteraciones cuando fue presentada en ambiente de desarrollo al usuario administrador. La principal modificación fue presentar una pregunta a la vez y no varias que fueran asociadas a un mismo material como fue contemplado inicialmente. Fuera de este inconveniente no se presentaron mayores dificultades.

La herramienta publicada en ambiente de producción está compuesta por tres pantallas. La primera de ellas presenta al alumno las condiciones bajo las que se realizará el examen. La siguiente figura muestra la pantalla publicada en ambiente de producción:

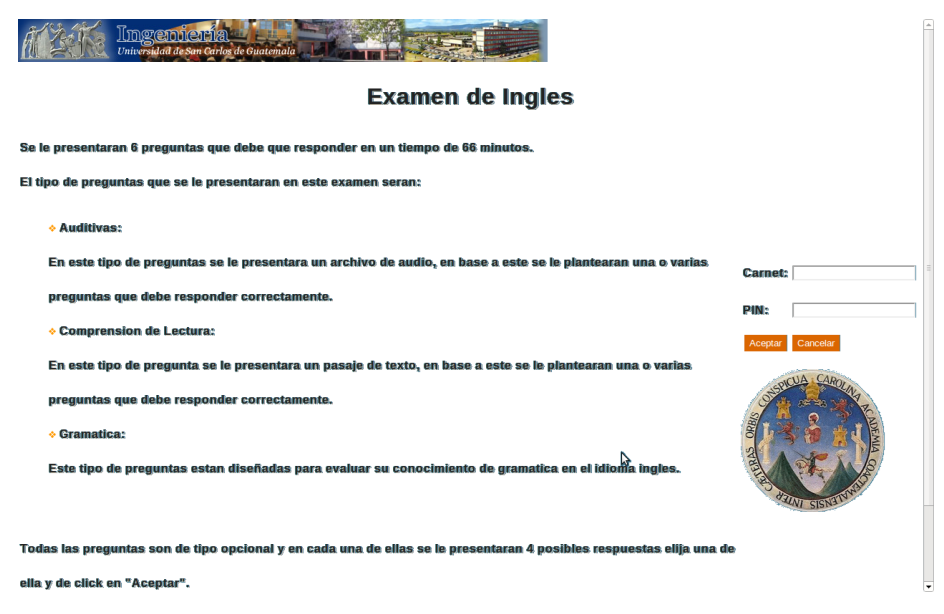

Figura 12. **Condiciones de examen**

Fuente: elaboración propia.

La figura 13 muestra la pantalla principal del sistema, en esta pantalla el alumno lleva a cabo su examen, está compuesta de varios segmentos:

 El tiempo, que tiene el alumno para finalizar su examen que es actualizado en tiempo real.

- Presentación del material, elegido aleatoriamente y es mostrado al alumno con la cantidad de preguntas en estado activo que estén asociadas al material en cuestión.
- La pregunta asociada al material, que puede ser del tipo de audio, lectura o gramática.
- Las respuestas opcionales, dentro de las cuales el alumno esta consiente que 3 de ellas con incorrectas y 1 correcta.
- El botón de aceptar, con la que el alumno reconoce su respuesta ante el sistema, y a través del cual continua con la evolución del examen.

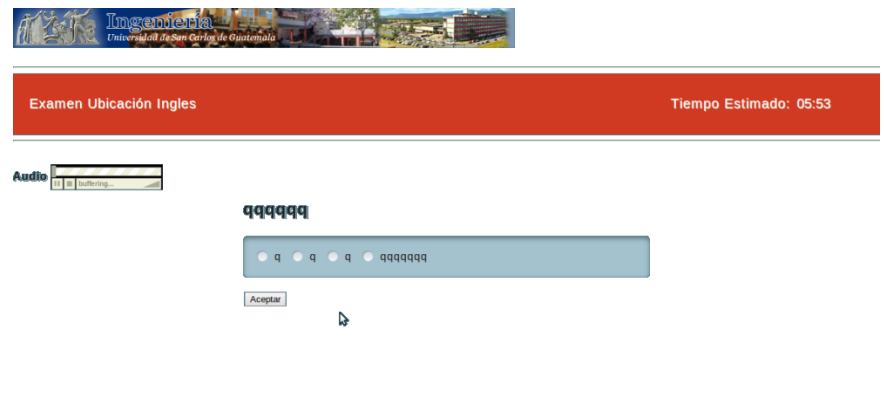

## Figura 13. **Realizar examen**

La última pantalla muestra los resultados obtenidos al finalizar el examen, al mismo tiempo en el que se le presenta esta pantalla al estudiante se le envía de forma paralela un correo electrónico con el resultado final de su evaluación, esto con la finalidad de que cuente con un comprobante del resultado de su evaluación, la pantalla luce como se muestra en la siguiente figura:

### Figura 14. **Resultado de examen**

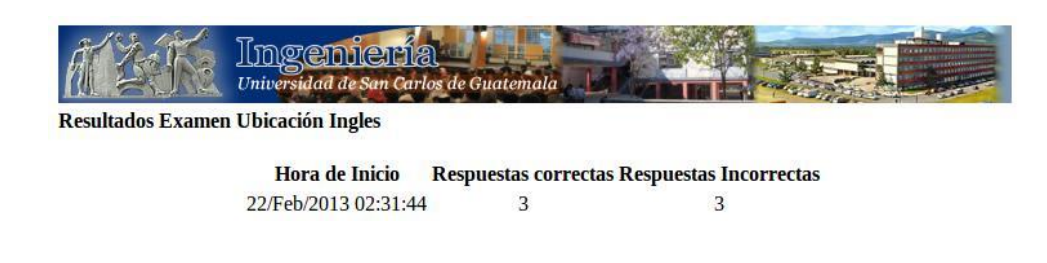

Fuente: elaboración propia.

### **4.7. Desarrollo de reportes**

Se elaboraron dos reportes en uno de ellos se presenta el resultado de los alumnos que realizaron la evaluación, en este reporte se muestra la cantidad de preguntas erróneas, la cantidad de preguntas que se le presentaron y el total de preguntas definidas en la pantalla de los parámetros de examen.

En el segundo reporte se muestran las siguientes estadísticas de las preguntas ingresadas en el sistema: cantidad de veces que fueron presentadas, cantidad veces que cada pregunta fue contestada con éxito, cantidad de veces que la pregunta fue contestada incorrectamente, cantidad de veces que la pregunta fue dejada en blanco. Este reporte tiene como finalidad ayudar al administrador a identificar en que pregunta es donde más fallan los alumnos y verificar si es debido a un mal planteamiento de la pregunta

## **5. CAPACITACIONES**

Se llevaron a cabo capacitaciones presenciales a los principales usuarios del sistema, se les capacitó con la finalidad de que comprendan a cabalidad la funcionalidad del sistema. El sistema por su parte fue dotado de la funcionalidad necesaria para que los usuarios que no estén familiarizados con el sistema puedan manejarlo intuitivamente.

### **5.1. Manuales**

Se elaboraron video-tutoriales que ayuden al usuario a comprender y utilizar de manera correcta el sistema y se redactó el Manual Técnico que apoya cualquier cambio o mantenimiento del sistema.

### **5.1.1. Manual Técnico**

Este manual fue elaborado para uso exclusivo del administrador del sistema, quien estará a cargo del mantenimiento tanto de la aplicación, así como de la base de datos.

El manual contiene información específica sobre las funcionalidades internas del sistema, la infraestructura utilizada, entidades de base de datos, clases utilizadas en el desarrollo del sistema, especificaciones de los distintos ambientes, políticas de seguridad, interacciones entre los distintos componentes del sistema y otros.
## **5.1.2. Video-tutoriales**

Fueron elaborados una serie de video-tutoriales con la intención de brindar una enseñanza más interactiva. Estos videos detallan paso a paso cada una de las funcionalidades del sistema y le permiten al usuario consultar las veces que quiera la funcionalidad del mismo.

Los videos únicamente pueden ser vistos por los administradores pues están alojados en la *web*, pero de forma privada, así no se compromete información importante del sistema que pueda ser utilizada para dañar la funcionalidad del mismo.

## **CONCLUSIONES**

- 1. Finalizo el desarrollo del sistema de software, al proveer a los administradores de las herramientas que les brindan de la capacidad de realizar de una forma más automatizada las evaluaciones y a la vez llevar un mejor control de las notas conseguidas por los alumnos.
- 2. Fue establecida una base de datos que permite alojar el historial de los pasos que realiza cada usuario sobre el sistema, permitiendo crear cualquier tipo de reporte sobre la intervención de estos en los distintos módulos del sistema.
- 3. Los exámenes se realizarán vía *web*, por lo que estos podrán ser realizados en cualquier salón, sin importar si la asignación del salón sufriera un cambio de última hora.
- 4. Los resultados de los exámenes se encuentran en una base de datos electrónica, facilitando al usuario la consulta de tales resultados en el instante en que lo requeria.
- 5. La aplicación *web* permite realizar las evaluaciones sin nada más que tener un explorador de internet que permita la conexión a la página *web*, pues todas las librerías y demás componente necesarios corren del lado del servidor.
- 6. Se le ha proporcionado al alumno una constancia del resultado de su examen, por medio de un correo electrónico generado después de finalizado su examen.
- 7. Los reportes generados orientan al administrador del sistema a identificar posibles inconvenientes en la elaboración de las preguntas.

## **RECOMENDACIONES**

- 1. Comprobar en las distintas evaluaciones la funcionalidad correcta del sistema, verificando que los resultados sean los esperados por los distintos usuarios.
- 2. Dar mantenimiento a la base de datos haciendo copias de respaldo de forma periódica, por la demanda esperada se propone realizar estas copias cada seis meses.
- 3. Verificar a través de los distintos reportes cuál de las respuestas pudieron ser ya plagiadas por los alumnos y así tomar las medidas necesarias.
- 4. Realizar pruebas y verificaciones eventuales que corroboren la estabilidad del sistema en sus distintos componentes, principalmente los dedicados a la comunicación y almacenamiento.
- 5. Constatar que las computadoras sobre las que se elaborarán los exámenes tengan instalado el *plugin flash player*, del cual depende el sistema para llevar a cabo la reproducción de los archivos de audio MP3.
- 6. Informar a los estudiantes que al finalizar sus respectivas evaluaciones llegará a su casilla de correo electrónico el resultado de sus exámenes.

7. Se propone al Departamento de Inglés solicite a la Escuela de Ciencias y Sistemas, practicantes o epesistas que elaboren nuevas funcionalidades al sistema o brinden soporte y mantenimiento a las ya existentes.

## **BIBLIOGRAFÍA**

- 1. Manual de *Template Power* [en linea]. 2001. <http://templatepower.codocad.com/manual/>. [Consulta 20 de diciembre de 2012].
- 2. Manual *PHP* [en linea]. 1997. <http://php.net/manual/es/index.php>. [Consulta 15 de febrero de 2013].
- 3. Manual *PostgresSQL* [en linea]. 1996. <http://www.postgresql.org/docs/manuals/>. [Consulta 25 de enero de 2013].
- 4. Sitio Área Idioma Técnico [en linea]. 2011. <http://dingles.ingenieria.usac.edu.gt>. [Consulta 05 de diciembre de 2012].